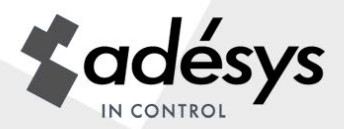

# *User manual Octalarm-*IP

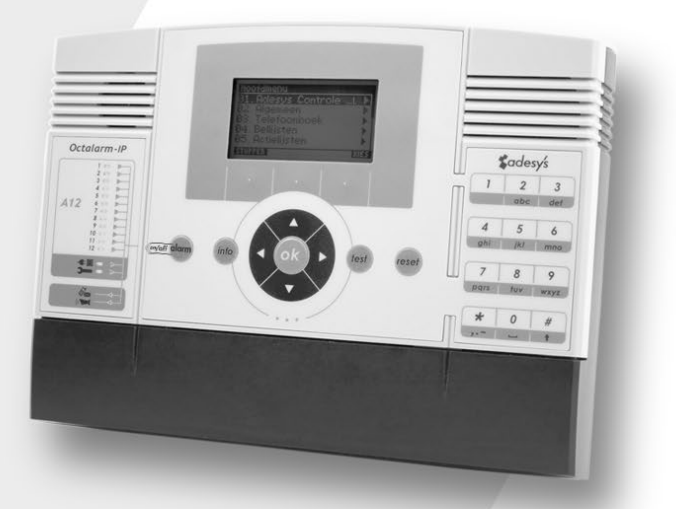

#### **Pin codes**

The Octalarm-IP is given the following two pin codes in factory:

Administrator 1111

Installer 9999

**Replace these with codes of your own choice during installation or turn off the use of pin codes in menu option** *General*.

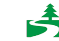

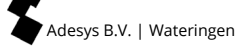

## **NOTIFICATION: Linking to Adésys Control Centre (ACC) no longer possible!**

The Adésys Control Centre, ACC for short, was built in 2008 to enable line monitoring and remote setting of the Octalarm-IP alarm dialler. The application has now become obsolete, making it increasingly difficult for Adésys to keep this reporting centre working. For this reason, the ACC has been switched off as of 1 July 2021.

## **Alternative for remote setting**

All to internet linked Octalarm-IP alarm diallers can be easily configured with a PC or laptop:

- with the configuration program IP-prog (see www.adesys.nl/en/service/downloads for free download);
- with IP address alarm dialler via local company network / web browser.
	- $\checkmark$  Considerable gain in time when programming compared to setting on the device itself
	- $\checkmark$  Excellent overview of all functions
	- $\checkmark$  Setting and reading the alarm dialler
	- $\checkmark$  View log (with all events)
	- $\checkmark$  View alarm status

# <span id="page-2-0"></span>Contents

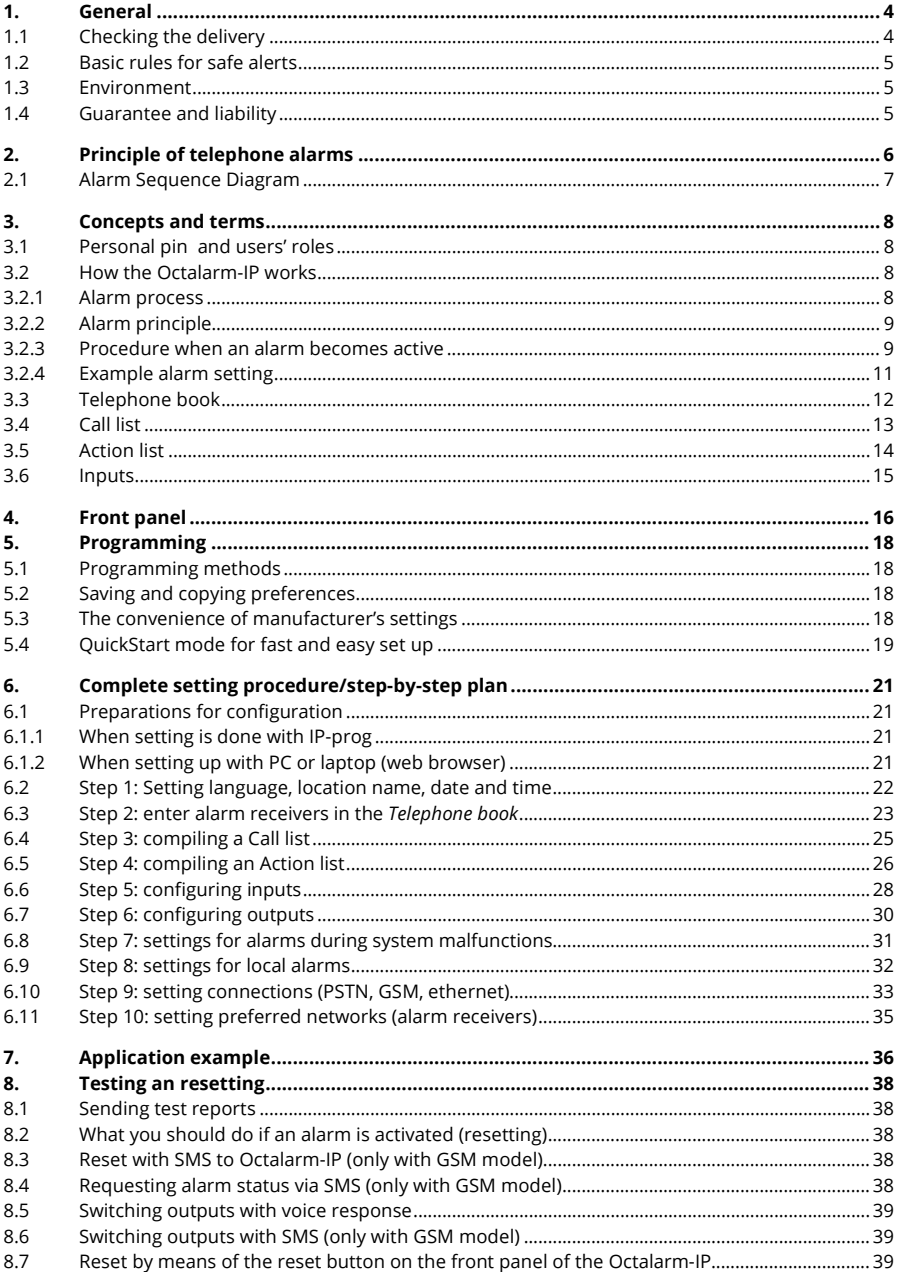

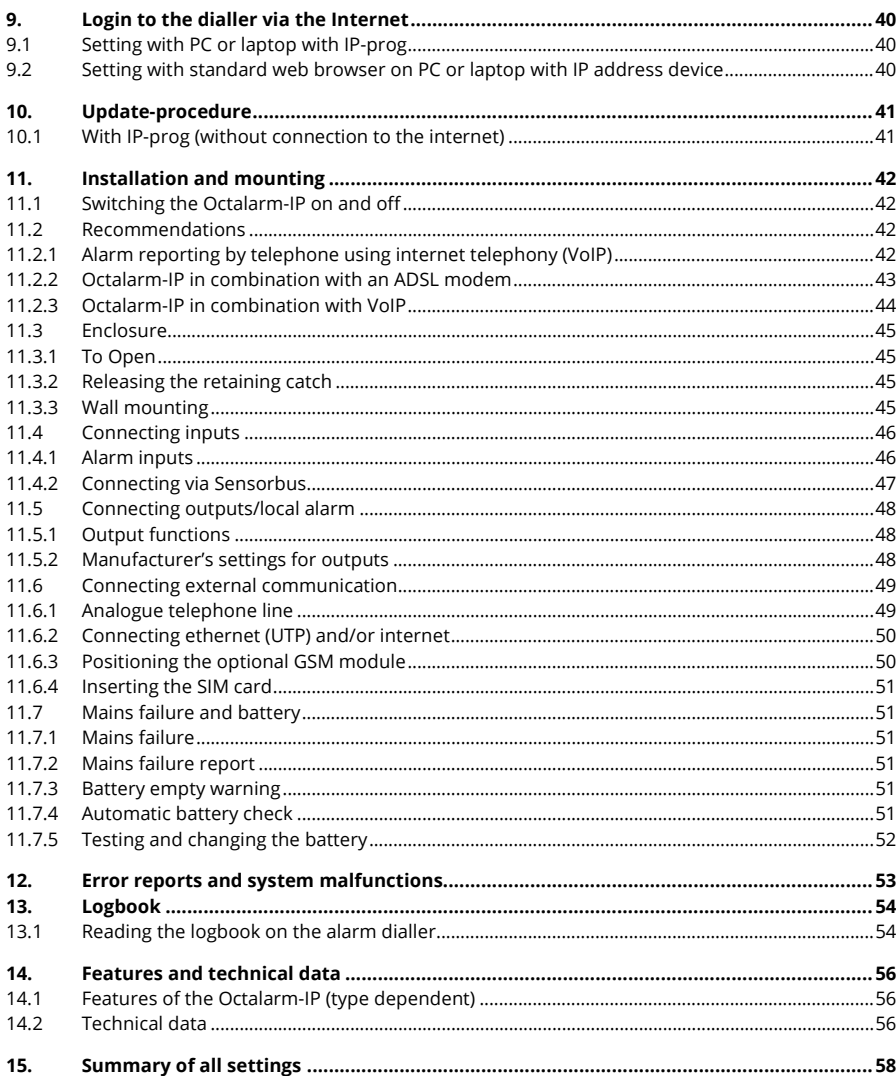

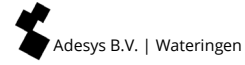

## <span id="page-4-0"></span>**1. General**

The Octalarm-IP is an alarm system that detects malfunctions and calamities in both manned and unmanned installations and processes and forwards them via the telephone. There are various optical and acoustic options on site for reporting the malfunctions. The options for forwarding via telephone lines include both mobile and fixed telephones, service groups or combinations of these.

There are two different Octalarm-IP series: the A line (the most comprehensive versions) and the B line. This manual describes the installation, setting up and use of the A line. Certain functions are not available for the B line.

A report to a telephone uses either a standard voice message or a message that the user records themselves. The text for reports by SMS can be determined by the user as can the desired action, diallers and reset procedures.

Because connecting and setting up are of a technical nature and require technical knowledge of the alarms connected, it is recommended that the Octalarm-IP should be installed and set up by an electrical technician.

We recommend that you read this manual carefully in order to be able to make the best use of the Octalarm's application options.

#### <span id="page-4-1"></span>**1.1 Checking the delivery**

Check the packaging for damage. Contact your supplier immediately if the delivery is damaged or incomplete upon receipt.

The delivery includes:

- Octalarm-IP
- this user manual
- telephone cable with plug (only with PSTN-version)
- any accessories that may have been ordered.

The Octalarm-IP model number can be checked by pressing the info button after switching on.

#### **Used pictograms**

A number of pictograms are used in this manual. They have the following meanings:

3

You will find a small, black block with a number such as 3 next to some of the steps in this manual. These numbers refer to further explanation and tips that can be found below the steps in the programming procedure that you are working on. These references contain important information and it is recommended that they be consulted regularly.

#### <span id="page-5-0"></span>**1.2 Basic rules for safe alerts**

- Always ensure that a number of telephone numbers have been programmed
- Use speech as much as possible.
- Only use SMS alarm messages for non-critical alarms. Telecom providers do not guarantee the reception time for SMS messages.
- Use a reset procedure to confirm receipt of an alarm.
- Set alarm delay and reset times as short as possible.
- Make regular tests to ensure that the alarm chain is functioning correctly.
- Ensure that the authorisations for operating and resetting the Octalarm-IP have been arranged.
- Ensure that there is reliable overvoltage protection for any peripheral equipment that may be present. The Octalarm-IP has built-in overvoltage protection.
- Ensure that the emergency power supply is monitored for any peripheral equipment that may be present.
- When the Octalarm-IP has been set up to report via the internet, the Security DSL splitter or a separate overvoltage protection should be used to protect the internet modem if possible.

*NB: Adésys can supply both the monitored emergency power supply and the Security DSL splitter.*

#### **1.3 Environment**

<span id="page-5-1"></span>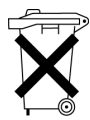

This product has an NiMH battery If the product has to be replaced at the end of its working life, do not dispose of it with the household rubbish out of consideration for the environment. You can return the appliance to your supplier or dispose of it at a suitable recycling depot.

#### <span id="page-5-2"></span>**1.4 Guarantee and liability**

Every Octalarm-IP undergoes a series of extensive tests at Adésys prior to dispatch. Adésys also gives a two year guarantee. The guarantee becomes invalid if:

- the defect is caused by gross negligence or incompetent installation;
- the appliance has been repaired and/or altered without Adésys' permission;
- it is established that the serial number has been removed or damaged.

#### **Adésys accepts no liability whatsoever for consequential damage caused by incompetent use of and/or malfunctions in the Octalarm-IP.**

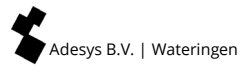

## <span id="page-6-0"></span>**2. Principle of telephone alarms**

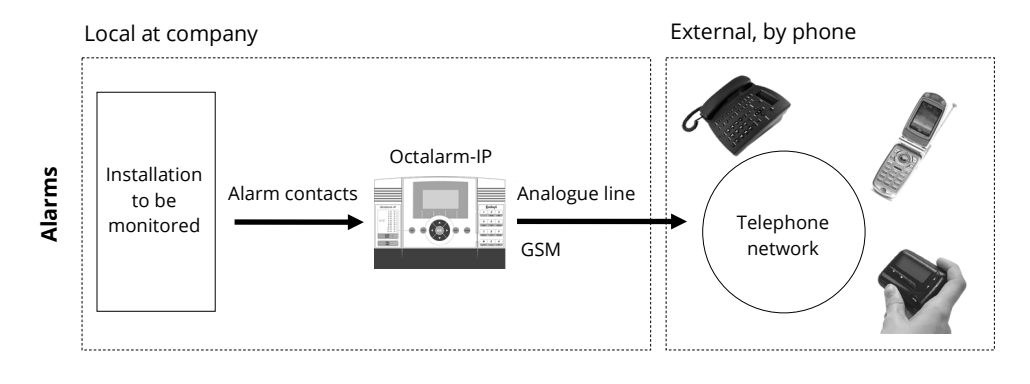

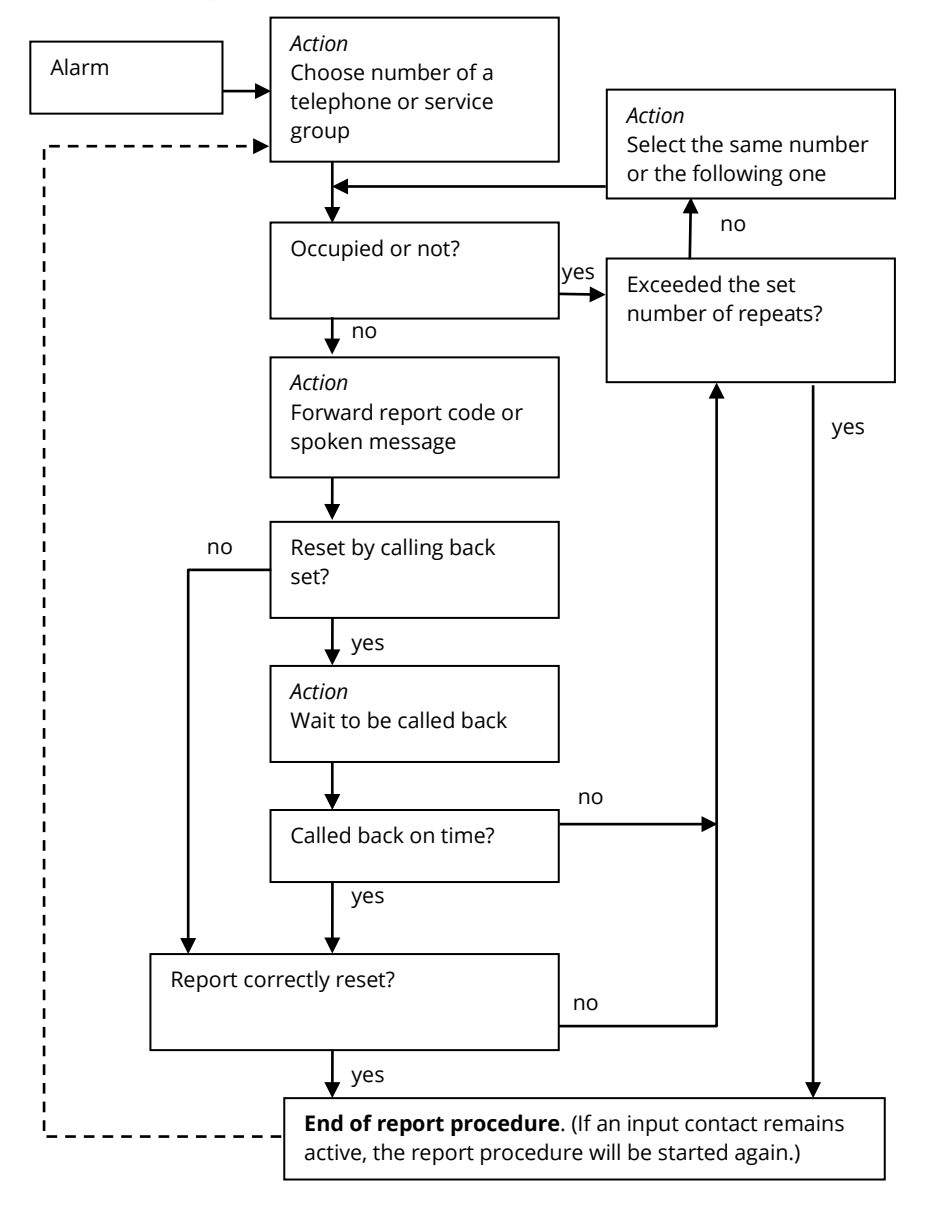

#### <span id="page-7-0"></span>**2.1 Alarm Sequence Diagram**

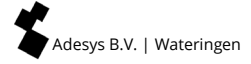

## <span id="page-8-0"></span>**3. Concepts and terms**

#### <span id="page-8-1"></span>3.1 **Personal pin and users' roles**

Roles have been introduced to the control structure because not everyone can have access to all the Octalarm-IP functions due to administration and safety reasons. Each Role has Its own set of authorisations. This means that each Role gives access to specific set up functions. There are four Roles. The table below shows which Roles have access to which functions.

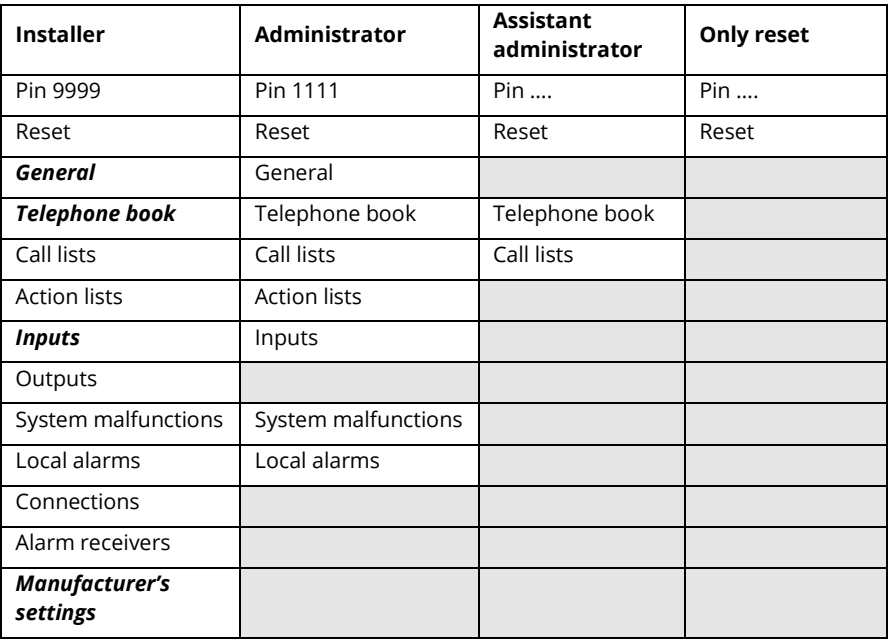

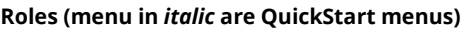

**TIP:** Don't forget to replace the standard pin with your own personal pin!

The use of pin codes can be turned off in option menu General. This allows access to the alarm dialler and resetting alarms without pin. For safety reason the use of pin codes is highly recommended though.

#### <span id="page-8-2"></span>**3.2 How the Octalarm-IP works**

#### <span id="page-8-3"></span>**3.2.1 Alarm process**

The Octalarm-IP software is based on alarms. In addition, SMS messages without callback action can be sent as notification messages.

During the configuration of notification messages, an incorrect setting is often made intuitively by placing **several** notification messages together in one call list.

This is an incorrect configuration!

In short, this means that the correct configuration for notification messages is: **for every notification message without a call back action, a "own" call list must be created and configured.**

The Octalarm-IP can alarm to:

- fixed and mobile phones by means of voice or text messages (SMS);
- reporting centres (ARA.

Depending on the Octalarm-IP model, communication takes place via:

- GSM / PSTN speech
- GSM / PSTN data (SMS)
- Ethernet (ARA-IP)

The medium and any back-up medium (s) for which the alarms or notification go through can be set using the Alarm receivers menu.

#### <span id="page-9-0"></span>**3.2.2 Alarm principle**

Basic settings for successful alarming:

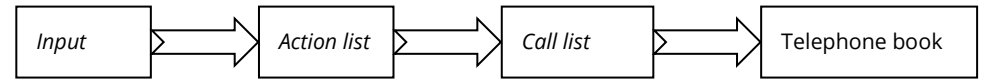

When programming the alarms, data has to be entered in four of the Octalarm-IP's basic components:

- Telephone book
- Call list(s)
- Action list(s)
- **Inputs**

The **default** list (factory setting) is the action list "**Urgent alarm dial out**" and the call list "**Default call list**". In the "**Standard call list**", the "**Whole phone book**" with the phone book items "**Installer**" and "**User**" is selected.

If the telephone book items "**Installer**" and / or "**User**" are provided with settings, the basic settings of the alarm detector are already ready.

#### <span id="page-9-1"></span>**3.2.3 Procedure when an alarm becomes active**

#### **Input becomes active**:

when an input becomes active, the action list configured at this input will be started.

#### **Start action list**:

an action list can contain 1 or more call lists. These call lists are processed in sequence, so they are processed one after the other.

#### **Start call list**:

a call list can contain 1 or more phonebook entries. The 1st phone book entry from the list is started. When a phone book entry has been successfully completed, the call list

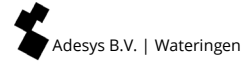

**stops** and so other phone book entries in this call list are **NOT** called up. **Pay attention!** Sending an text message without a call back is always successful.

If several call lists are configured in the action list, the next call list is started. This means that multiple people and / or systems can be called when an input becomes active.

If a phonebook entry from the call list cannot be completed successfully, the next phonebook entry from the call list is recalled.

#### **Successful completion of a phone book entry**:

a phone book entry has been successfully completed if for example:

- an SMS has been sent that does not require a call back (**Attention!** A call list therefore **stops** with these items);
- an SMS has been sent requiring the user to text or call back, and the user has actually done this;
- an alarm has been confirmed via the DTMF voice response menu;
- de text "ok" is received in a reply message.

#### **Call different persons for different entrances**:

if a different person or system is to be called at input 1 than at input 2, this can be achieved by using different action lists per input.

#### <span id="page-11-0"></span>**3.2.4 Example alarm setting**

Two inputs are in use on an alarm dialler. Input 1 detects that the water pump has stopped and input 2 detects that the generator has failed. When the water pump has stopped, the water pump technicians must be called. If the generator fails, the generator technicians are called and the supplier of the generator is texted. When there is a water pump and / or generator malfunction, the boss of the mechanics must be informed by text message.

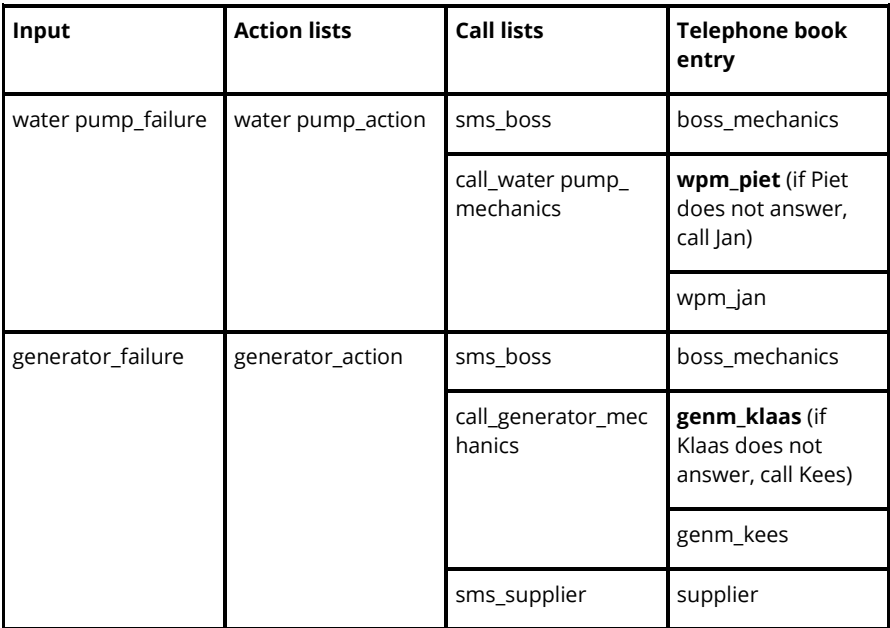

The configuration now looks like this:

#### **Alarm notification via SMS**

Based on the previous information, **1 call list with 1 telephone book entry** must be configured per notification.

#### <span id="page-12-0"></span>**3.3 Telephone book**

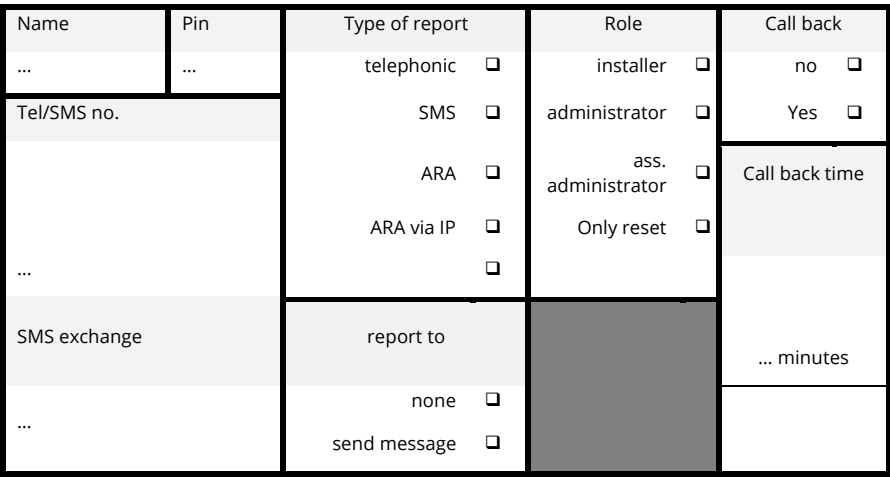

All receivers for alarm reports are included here. The Telephone Book shows who receives a report and how this is done:

- via a telephone call;
- via an SMS message;
- a message from the ARA-pro reporting centre (Adésys B.V.) via telephone connection;
- a message from the ARA-pro reporting centre (Adésys B.V.) via intranet / VPN.

Each receiver in the Telephone Book is also given their own pin so that each user can be recognised in the logbook later.

In addition to this, the Telephone Book shows the authorisation that each receiver has. Each receiver is given a 'role' that gives access to a number of specific settings. Among other things this means that users only see the functions that they can actually affect. This requires that the user in question also has exclusive knowledge of the settings that he/she has been assigned.

You can find more information about compiling a Telephone Book in paragraph [6.3](#page-23-0) [Step](#page-23-0)  2: enter alarm receivers in the *[Telephone book](#page-23-0)* .

#### <span id="page-13-0"></span>**3.4 Call list**

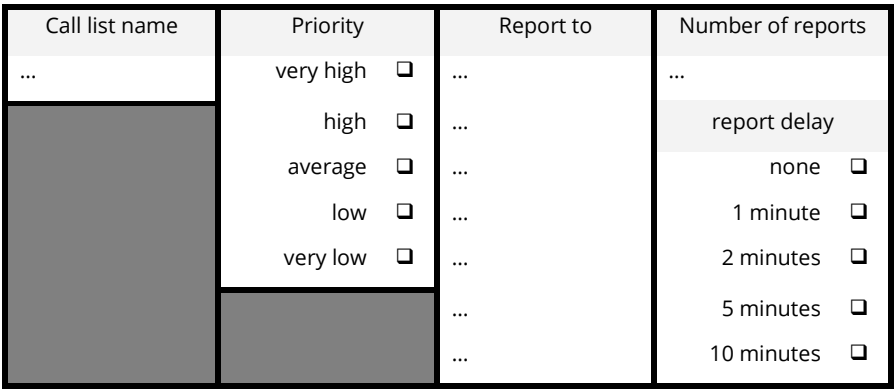

A C*all List* contains the people (receivers) who have to be paged in the event of an alarm and also contains a dialling sequence for receivers from the Telephone Book*.* In addition to this, receivers in the T*elephone Book* can be grouped in a *Call List*. When, for example, the first receiver gives no response within a set time the Octalarm-IP will select the following receiver. Specific receivers can also be prioritised. You can find more information about compiling a *Call List* in paragrap[h 6.4](#page-25-0) [Step 3: compiling a](#page-25-0) *Call list*.

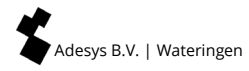

#### <span id="page-14-0"></span>**3.5 Action list**

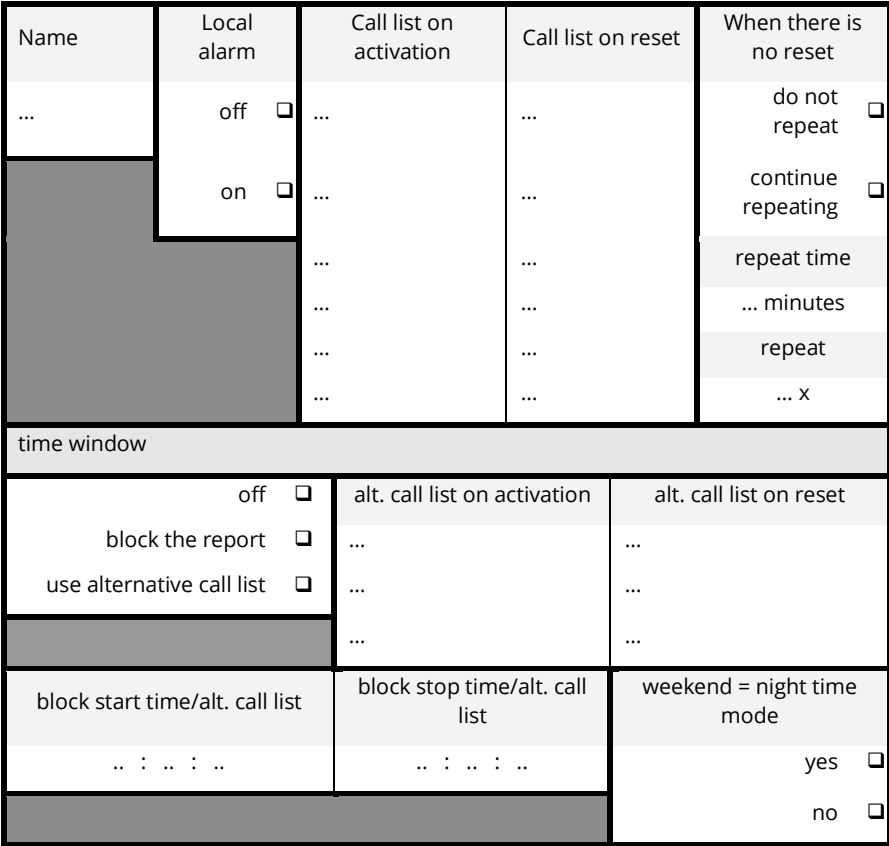

An alarm input is linked to an *Action List* which shows how the local alarms and telephone alarms should be carried out. An *Action List* includes which *Call Lists* have to be used, whether the Octalarm-IP should give a local report and also which alternative *Call Lists* should be used during the night and at weekends for example. You can find more information about compiling *Action Lists* in paragrap[h 6.5](#page-26-0) [Step 4: compiling an](#page-26-0) *Action list*.

#### <span id="page-15-0"></span>**3.6 Inputs**

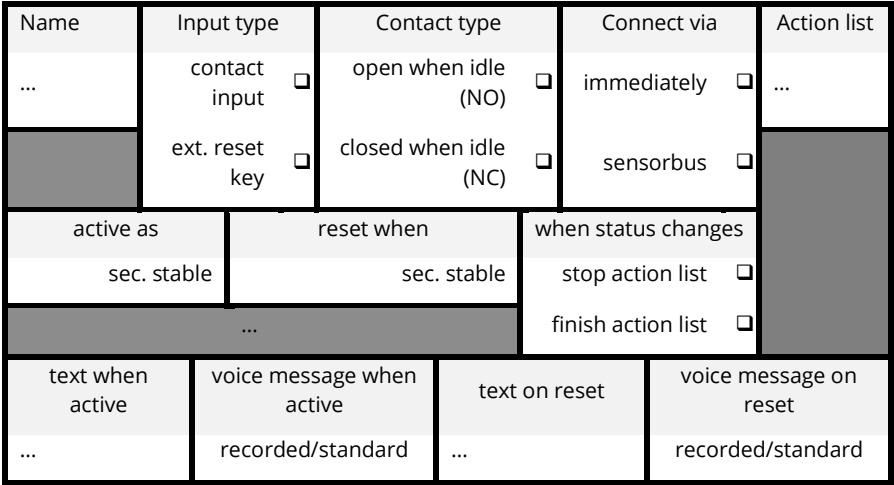

The actual alarm enters via an *Input*. An *Action List* starts when an Input is activated. Each *Input* can be allocated to a different *Action list* which makes it possible for a specific destination to receive the alarm depending on which input is activated. You can find more information about setting up the inputs in paragraph [6.6](#page-28-0) [Step 5: configuring inputs.](#page-28-0)

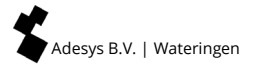

## <span id="page-16-0"></span>**4. Front panel**

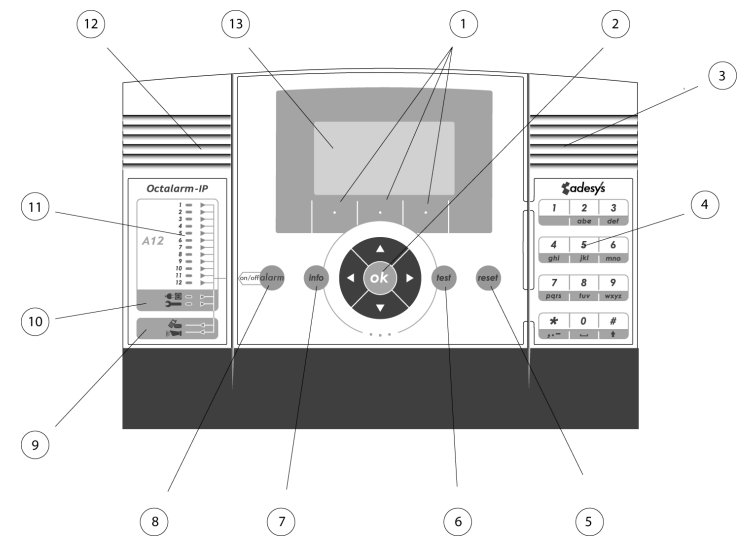

#### **1 Function key F1, F2 and F3**

The three function keys below the display are allocated specific functions depending on the screen's content.

#### **2 Cursor keys**

The cursor keys enable you to navigate through the different menus. Depending on the page chosen, the OK key is used to confirm choices and go to the following page.

#### **3 Speaker**

The speaker is located behind the grill on the right side of the front panel. It is used for any local alarms.

#### **4 Numeric keys**

The numeric keys are used to enter numbers and letters. This works in the same way as a GSM telephone. For example, in order to enter the 'b', the abc key has to be pressed twice. Note that the : character is entered with the \* key when entering times and that the # key serves for capital letters.

#### **5 Reset key**

The Reset key is used to reset the alarm after an alarm notification. The reset function can also be allocated to one of the inputs.

#### **6 Test key**

This is used for testing::

- Alarm inputs
- Local alarms
- Recorded messages (audio)
- Extended battery test.

#### **7 Info key**

The Info key gives access to the alarm dialler's basic data. Among other things you will find the dialler's identification data such as the serial number, the software version and the IP number. The last is particularly important when you want to program the alarm dialler from a computer. You can also use the IP number to check if the alarm dialler has an internet connection. If no IP number is displayed you will not be able to access the alarm dialler via the ethernet. You can also access the logbook from this page where you will find an overview of the alarm report that have been made.

#### **8 Alarm key**

The Alarm key is used to activate and deactivate inputs, turn off alarm forwarding temporarily or permanently, turn local alarms on or off and to indicate whether or not an alarm report should be made when there is a malfunction in the mains voltage.

#### **9 Alarm forwarding and buzzer**

These two LEDs indicate if the forwarding for the alarms and the alarm buzzer are switched on.

#### **10 System malfunctions**

These two LEDs indicate if reports of the mains voltage failure and system malfunctions that arise are being forwarded.

#### **11 Input status**

Depending on which type of alarm dialler you have there will be two rows with 1, 2, 4, 8 or 12 LEDs. The row of red LEDs on the left give the status of the input in question. The LED is off when it is idle. If the status changes the LED will flash for the delay time that has been set. If the input is active the red LED will stay on. The green LEDs in the row on the right indicates if status changes to the input in question are being forwarded. When the LED in question is out, nothing is being forwarded, while the red LED in the row on the left can still indicate that there is a change to the input status.

#### **12 Microphone**

Models from the Octalarm A-range have a microphone behind the grill on the lefthand side of the front panel for recording text when necessary for giving an alarm or for the **voice response system**. Models from the B-range do not allow recording messages.

#### **13 Display**

All information that is required for operating and programming the Octalarm-IP appears on the central display. The alarm dialler can be set more comfortably and with a better understanding if this is done via a computer that is connected to the Octalarm-IP via the ethernet. No extra software is needed to do this. Use can use a standard web browser such as Microsoft Internet Explorer® or Mozilla Firefox® for this..

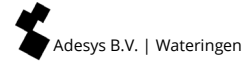

## <span id="page-18-0"></span>**5. Programming**

#### <span id="page-18-1"></span>**5.1 Programming methods**

Client settings can be made starting from the manufacturer's settings. There are 3 methods for doing this:

- Setting via the keypad on the dialler itself;
- On-site settings via the UTP Ethernet connection on the device and a PC or laptop:
	- If your Octalarm-IP is included in a (company) network, you can access your dialler via one of the computers mentioned and a standard web browser such as Microsoft® Internet Explorer, Mozilla® Firefox or Google Chrome. Start your web browser and enter the dialler's IP address (found in the Info screen).
	- If you connect your laptop directly, you must first start DHCP software such as the program IP-prog which can be downloaded for free from www.adesys.nl/en/service/downloads;

#### <span id="page-18-2"></span>**5.2 Saving and copying preferences**

It is possible to download and save all settings, including the self-recorded speech fragments, from a dialler. The saved file with (preferred) settings can also be loaded into other Octalarm-IP. However, this is subject to the condition that this is a dialler of the same type and with the same firmware version!

Log in to the dialler using a web browser or IP-prog. Go to the settings management menu. Here the diallers settings can be saved or previously saved settings can be loaded.

#### <span id="page-18-3"></span>**5.3 The convenience of manufacturer's settings**

#### **Pin**

Two pin codes are used with the Octalarm-IP as standard**:**

- Administrator: 1111
- Installer: 9999

Pin codes can be turned off in menu option *General.*

#### **Standard alarm procedure**

When the alarm dialler is received directly from the supplier it will have been set up in such a way that you only have to enter one or more numbers in the *Telephone book* in order to be able to process alarms simply and correctly. All inputs are assigned to the *Standard Action List* and the *Standard Call list* respectively, that involve all the telephone numbers present in the memory with alarm reporting..

#### **Deleting settings made / returning to manufacturer's settings**

It is possible to reset the Octalarm-IP to the manufacturer's settings from any situation. These form a good starting point for making client specific settings.

-Auiablicarb

#### <span id="page-19-0"></span>**5.4 QuickStart mode for fast and easy set up**

After logging in to the alarm there is the option of *QuickStart* or *Complete*. *QuickStart* directs you to a simplified set up procedure where the manufacturer's settings are used for the menus that aren't displayed. In such situations you will only see the following menus:

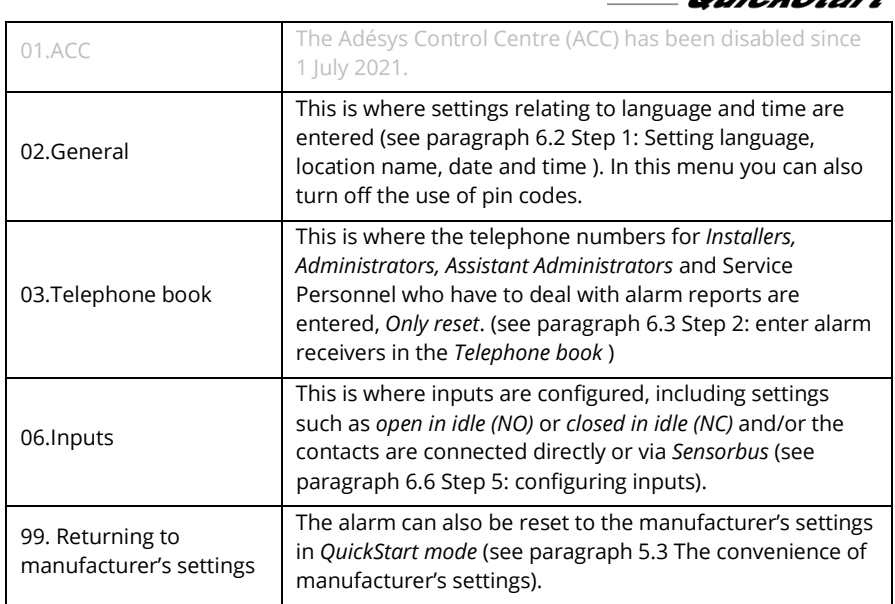

Only setting up these menus creates an alarm system in which all inputs are linked to a standard action list and a standard call list.

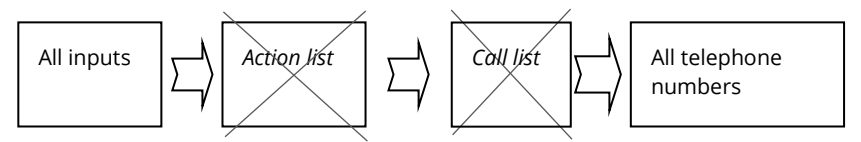

In the event of an alarm, the **standard** *Action list* leads to the following actions:

- start the buzzer of the Octalarm-IP;
- turn on the external buzzer and flashing light;
- start the standard call list without delay.

The **standard** *Call list* results in the following call actions:

- calls the first person in the telephone book two times maximum and waits for reset;
- goes to idle after rest with automatic repetition after 1 hour;
- if there is no reset, it calls the second person two times maximum;

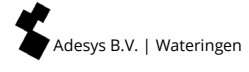

• goes to idle after rest with automatic repetition after 1 hour.

No reset reports are sent.

NB: Enter as many telephone numbers as possible so that there are sufficient reporting options.

If the above-mentioned procedure is insufficient, choose complete so that all set up options are available.

**In chapte[r 6](#page-21-0) [Complete setting procedure/step-by-step plan t](#page-21-0)he QuickStart menus have a thicker outline.**

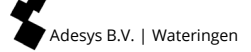

## <span id="page-21-0"></span>**6. Complete setting procedure/step-by-step plan**

The following steps generally have to be gone through in order to fully program the Octalarm-IP:

- **step 1: select the language for the menus and enter the location name.** If the alarm dialler is connected to the ACC $^{10}$ , date and time will be set automatically;
- **step 2: enter alarm receivers (people that have to respond to malfunctions) in the** *Telephone book.*

Here, they are each given a name, a call number and an authorisation. Do not forget to change the pin codes in the manufacturer's settings to those of your own choice.

- **step 3: make** *Call lists*. Receivers can be called out depending on their function;
- **step 4: make** *Action lists*: determine the nature and urgency of the alarm reports and, depending on this, the action that has to be taken;
- **step 5: set the** *Input* **properties** and use clear alarm names when doing this;
- **step 6: set which external equipment is connected for local alarms**;
- **step 7: enter the actions that the alarm dialler has to take when there are system malfunctions;**
- **step 8: enter the circumstances under which local alarms have to be given**;
- **step 9: specify how the alarm dialler has to deal with incoming and outgoing telephone lines**;
- **step 10:** when the alarm dialler has a number of line interfaces (PSTN, GSM), it can be **specified which type of message should use which line interface**.

#### <span id="page-21-1"></span>**6.1 Preparations for configuration**

The alarm is given via an analogue telephone line, VoIP and/or a GSM connection (depending on type).

#### <span id="page-21-2"></span>**6.1.1 When setting is done with IP-prog**

In addition to setting up on the Octalarm-IP the dialler can also be set up with a free software application on a PC or laptop. This works quickly and clearly. To do this, install IP-prog on the PC. This setup program is free to download from www.adesys.nl/en/service/downloads.

Login: as installer you log in with code 9999, which enables you to enter and change all settings.

#### <span id="page-21-3"></span>**6.1.2 When setting up with PC or laptop (web browser)**

When your Octalarm-IP is included in a (company) network, you can access your Octalarm detector with a standard web browser by typing the IP address of the detector into the browser. You can find the IP-address in the Info screen.

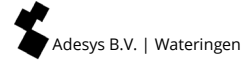

#### <span id="page-22-0"></span>**6.2 Step 1: Setting language, location name, date and time**

Menu choice 02.General

You will be offered the following menus when entering data in the "General" menu:

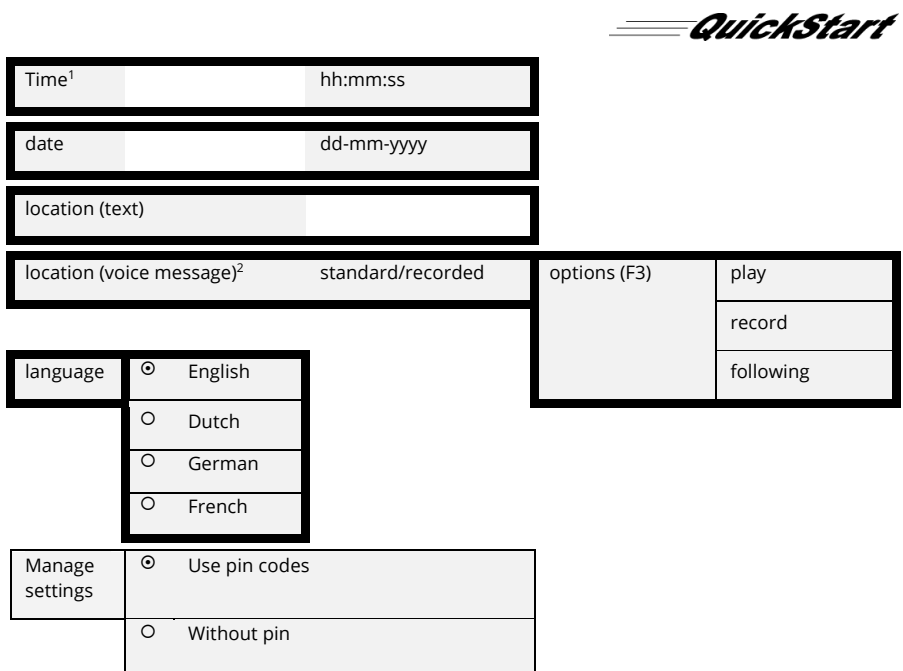

1 It is only possible to record the location on the alarm dialler itself. This is not possible via the ethernet. The location message is part of the alarm message.

#### <span id="page-23-0"></span>**6.3 Step 2: enter alarm receivers in the** *Telephone book*

#### Menu choice 03.Telephone book

All users / recipients to be called are set in the telephone book. Linking users / receivers to an input can only be done by first going through the menus *Telephone book - Call list - Action list.*

*(See QuickStart on next page)*.

1 First choose a user/alarm receiver from the list or use the F3 *Options* function key to make a new one or remove an old one.

2 By allocating a 'role' the receiver will be given specific authorisation. There are 4 possible 4 roles: :

- **only reset** for users that are only authorised for alarm procedures and can never change settings. They can only reset active alarms and turn off inputs when service is required.;
- **assistant administrator** as above *plus* small changes to the alarm sequence. This is sufficient for putting other people on the roster in the event of illness or holidays for example;
- **administrator**  as above *plus* complete adjusting of the alarms including adding or removing people, altering call back/repeat times etc.; Important: also able to change peoples' 'roles'.
- **installer** as above *plus* all detailed settings that are required for the installation. Most installation dependent settings are made once and never changed again. An input is, for example, "Normally open" (NO) and then always remains so.

**3** The reason for the "none" option in this menu is that it's not necessary for the installer to receive messages when they still have to be included in the Telephone Book for example.

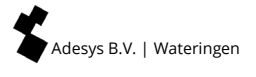

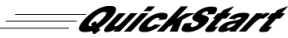

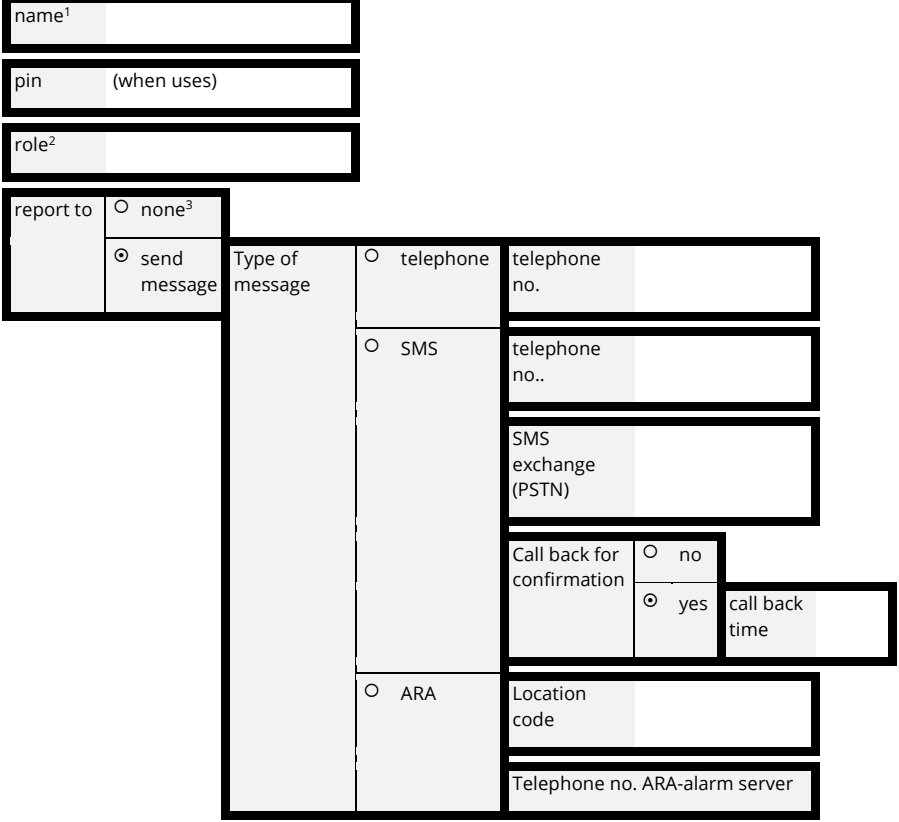

#### <span id="page-25-0"></span>**6.4 Step 3: compiling a Call list**

Menu choice 04.Call lists

In the call list, the users / recipients of an alarm message are grouped. The call list also sets the priority of the call list, dialling order of users / recipients and redial delay (if no acceptance) of the call list.

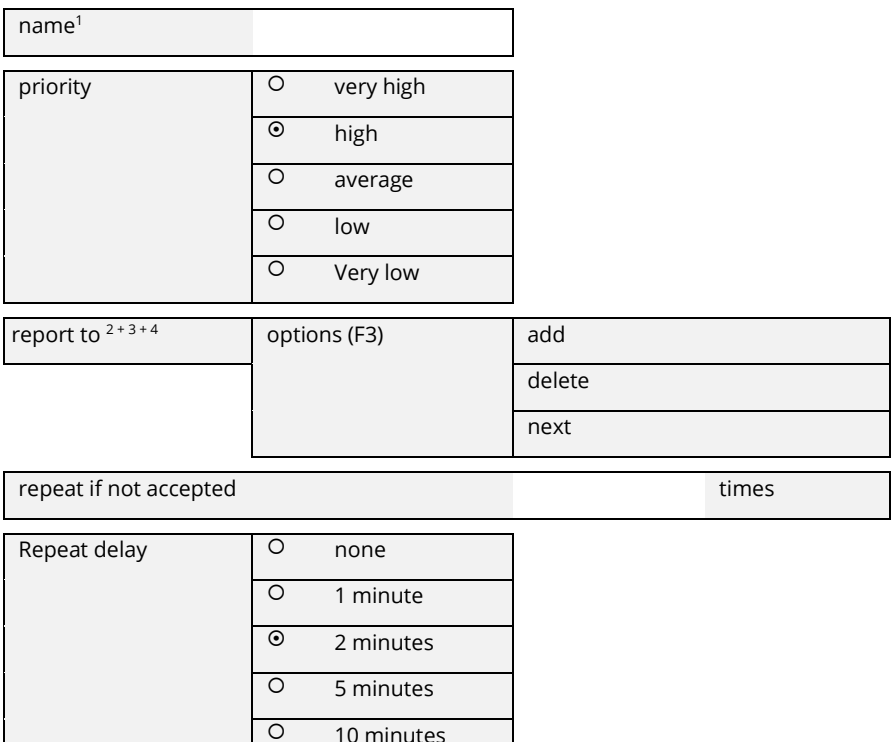

1 First choose a *Call list* from the list or use the F3 *Options* function key to make a new *Call list* or to remove one.

2 Use the F3 *Options* function key to add or remove receivers from the *Telephone book*.

**3** The alarm dialler has the standard option -- All numbers – for use when compiling a *Call List*. The alarm dialler uses all the receivers that are present in the memory for reporting any alarms. This is to ensure that alarms are always answered somewhere even if the alarm dialler has only been partly programmed.

To imitate this the alarm dialler is also programmed with a *Standard Action List* and a *Standard Call List* that uses this option. So with a new alarm dialler that has come directly from the supplier, it is theoretically sufficient to enter one or more telephone numbers

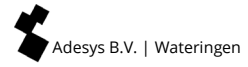

without any further programming and still have alarm reports processed completely and correctly.

**4** You can also add a recipient to a Call log multiple times. This allows you, for example, to have recipients ring alternately or for repetitions to one specific recipient, for example twice to John and once to Sophie, following the example under chapter [7](#page-36-0) [Application](#page-36-0)  [example.](#page-36-0) 

#### <span id="page-26-0"></span>**6.5 Step 4: compiling an Action list**

## Menu choice 05.Action lists

The action list controls what happens if an alarm or recovery message occurs. Here you set which call list (one or more) should be called. The time window is also arranged here, so that a different call list can be selected at night than during the day.

#### *(See table on next page).*

1 First choose an *Action list* from the list or use the F3 *Options* function key to make a new *Action list* or to remove one.

2 Use the F3 *Options* function key to add or remove *Call lists*.

3 It is very important when giving a name to an *Action List* that a name is chosen that clearly indicates the list's function. This avoids confusion and makes programming more orderly. You could call an *Action List* 'water alarm' for example, in order to indicate that this list contains the actions that have to be taken if the water level is too high or too low.

4 If a *Call List* is activated by two different inputs one after the other, these actions will be combined in order to avoid receivers getting double reports.

5 When the alarm report has been successful but the input remains active, the alarm has to be repeated, for example if the alarm receiver has fallen asleep again.

6 When somebody is available during the day to deal with any alarms on site, for example, it's unnecessary to call receivers who are elsewhere. In such as case only the local alarm might be used, or the telephone number of the alarm receiver who is available.

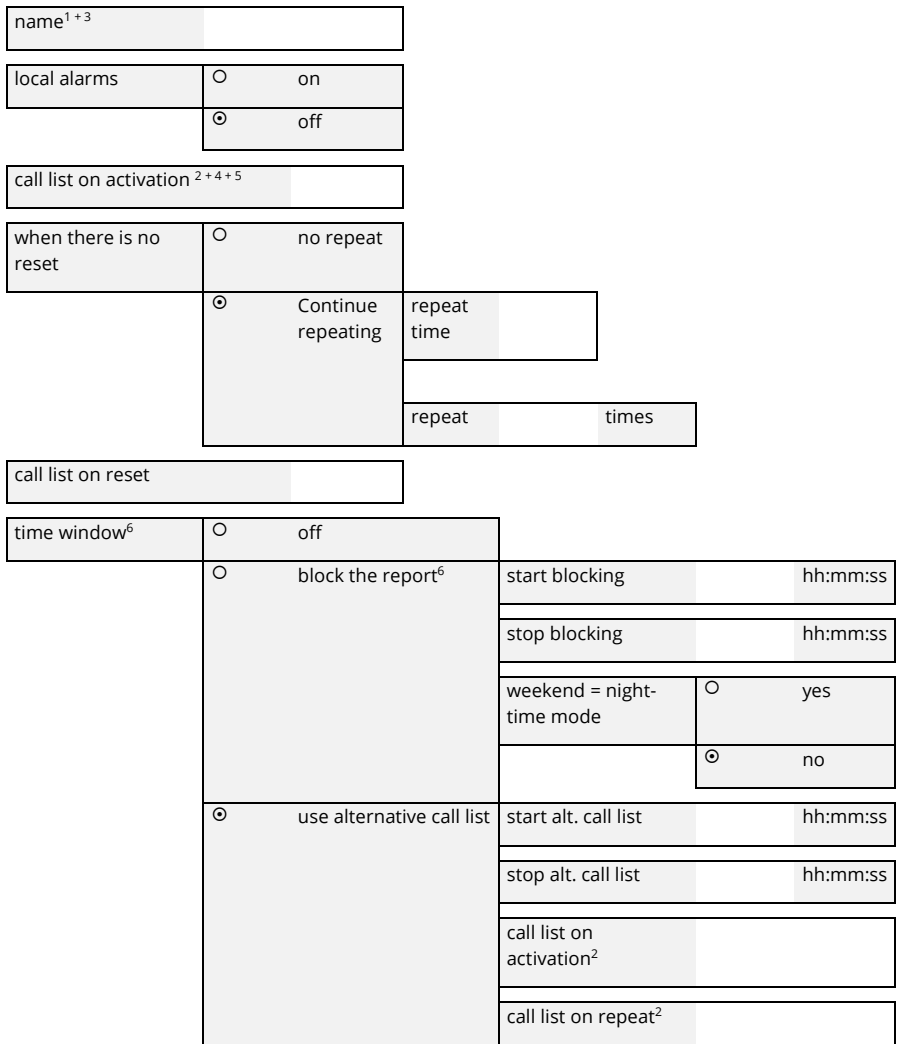

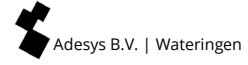

#### <span id="page-28-0"></span>**6.6 Step 5: configuring inputs**

#### Menu choice 06.Inputs

The following menus are offered when configuring the *Inputs*: A number of the fields that have to be filled in depend on the choice that you have made previously.

*(See QuickStart on next page).*

1 First choose an *Input*. You can then give it a different name.

2 Use the F3 *Options* function key to add an *Action list*.

3 When an *Input* is configured as an external Reset key, the setting for this input will always be NO (Normally Open) and a reset will therefore be carried out when the switch is closed.

4. It is only possible to record the location on the alarm dialler itself. This is not possible via the ethernet.

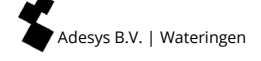

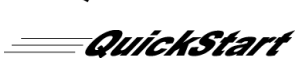

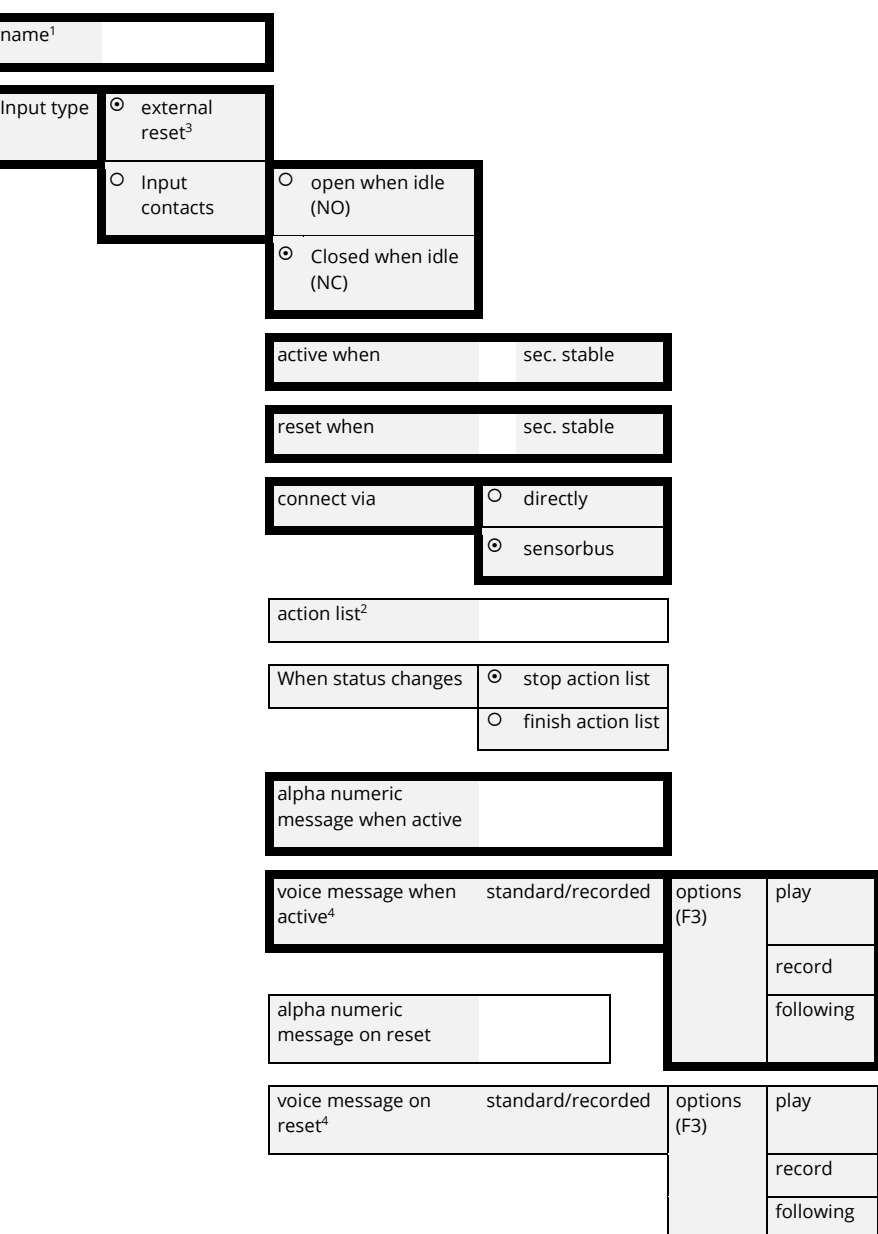

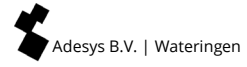

#### <span id="page-30-0"></span>**6.7 Step 6: configuring outputs**

Menu choice 07.Outputs

The following menus are offered when configuring the *Outputs*: A number of the fields that have to be filled in depend on the choice that you have made previously.

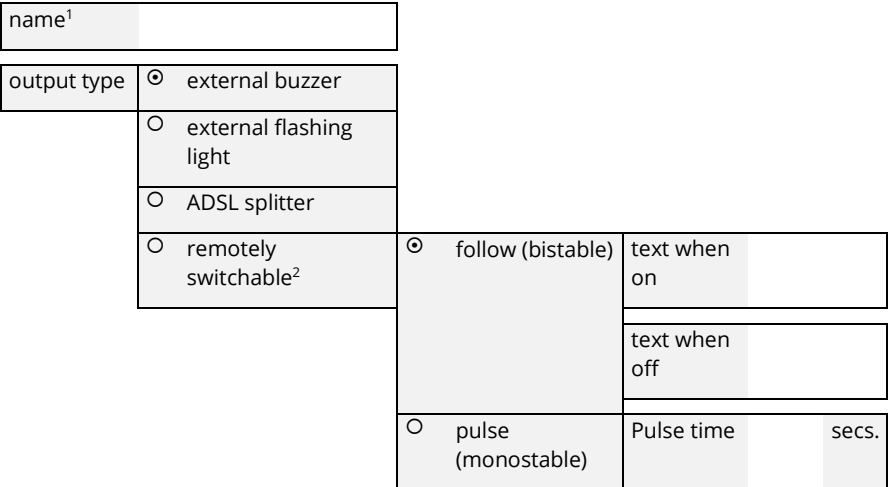

1 First choose *Outputs*. You can then give it a different name. You should take into account that all *Outputs* can be freely configured. For example, the output for the external flashing/rotating light can also be set up to function as the output for the ADSL splitter. See explanation under paragrap[h 11.5](#page-48-0) Connecting [outputs/local alarm.](#page-48-0)

2 An *Output* can be set up to be switched remotely by an SMS switch. This is only possible with a GSM Octalarm model. Fuller explanation under paragrap[h 8.6](#page-39-1) [Switching outputs](#page-39-1)  with SMS (only [with GSM model\).](#page-39-1)

#### <span id="page-31-0"></span>**6.8 Step 7: settings for alarms during system malfunctions**

Menu choice 08.System malfunctions

You will be offered the following menus when setting up for dealing with system malfunctions.

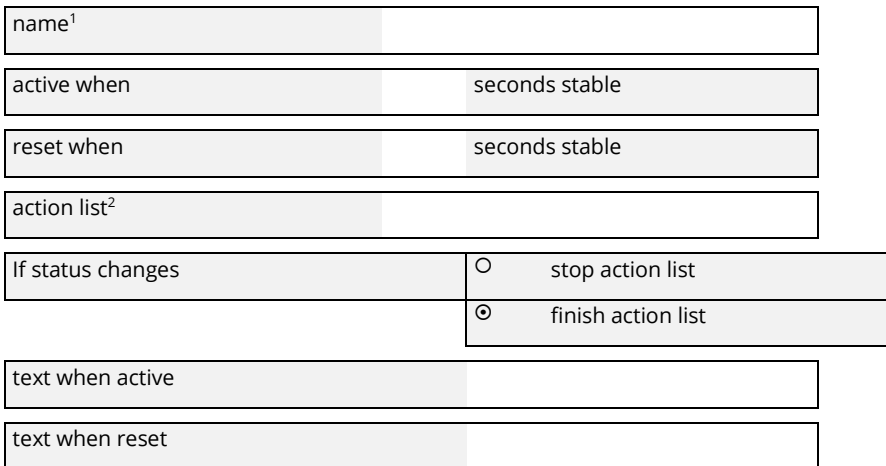

1 Choose from the system malfunctions list. For more information see chapte[r 12](#page-53-0) [Error](#page-53-0)  [reports and system](#page-53-0) malfunctions. You can then give it a different name.

2 Choose from the list of available *Action lists*.

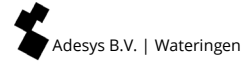

#### <span id="page-32-0"></span>**6.9 Step 8: settings for local alarms**

Menu choice 09.Local Alarms

You will be offered the following menus when setting up the local alarms.

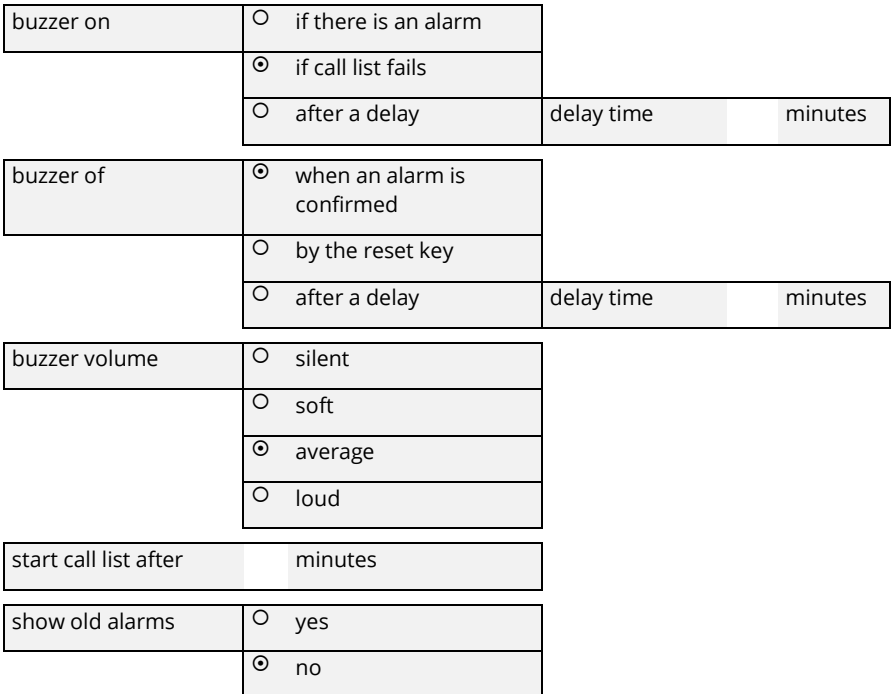

More comprehensive information about the local alarm options can be found at paragrap[h 11.5](#page-48-0) Connecting [outputs/local alarm.](#page-48-0)

#### <span id="page-33-0"></span>**6.10 Step 9: setting connections (PSTN, GSM, ethernet)**

#### Menu choice 10.Connections

You will be offered the following menus when setting up the connections: First select the connection that you want to set up: PSTN, GSM or ethernet.

#### **PSTN**

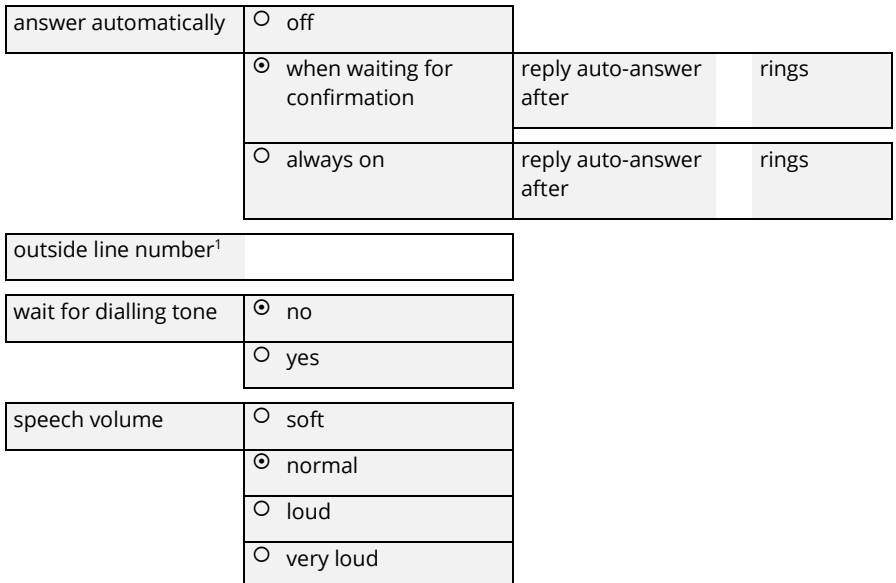

1 If required, enter a preselection nought to select an outside line. Recording the extra numbers for an outside line in the *Telephone Book* is not recommended. When, for example, the telephone exchange is unexpectedly out of order and the Octalarm-IP has to fall back on a connection via the GSM module, a preselection nought will cause the GSM connection to fail.

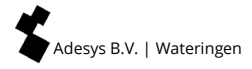

## **GSM (only with GSM-model)**

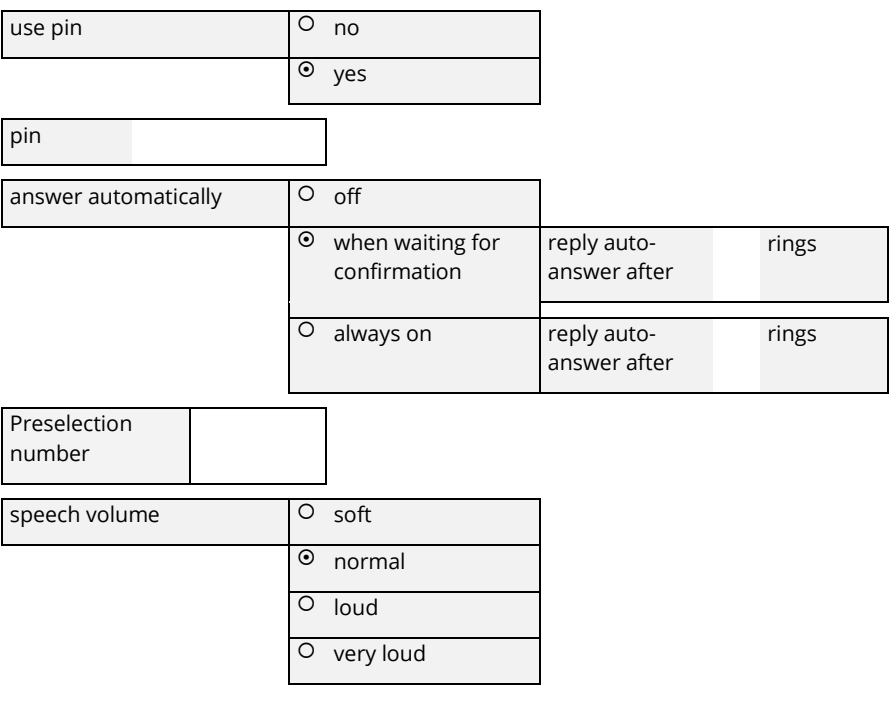

## **Ethernet (UTP)**

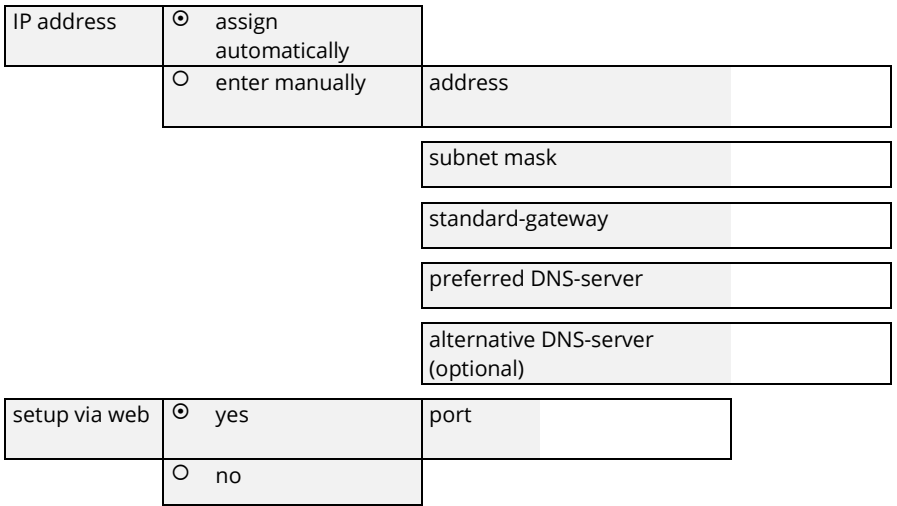

#### <span id="page-35-0"></span>**6.11 Step 10: setting preferred networks (alarm receivers)**

#### Menu choice 11 Alarm receivers

You will be offered the following menus when setting up the connections: First select the connection that you want to set up: PSTN, GSM or ethernet.

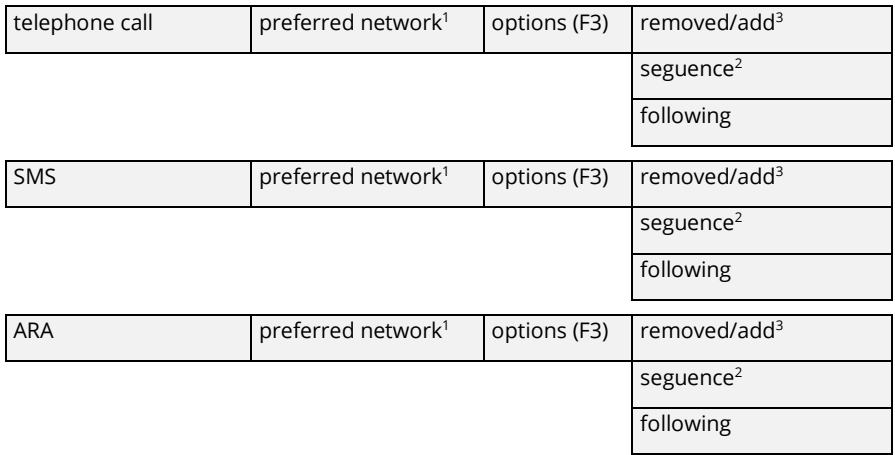

1 Here you can set the type of alarm report: speech or SMS, each network uses. After pressing the F3 Options key you can indicate if you want to remove a network or put it higher in the list to ensure that the network in question has preference. This is particularly important when the alarm dialler has different telephone line options such as analogue (PSTN) and GSM.

2 When there are a number of networks in the list, the sequence of the available preferred networks can be changed by selecting the required network with the cursor keys and changing its place in the list with the Up and Down keys (F2 and F3).

**3** When there are more networks available than just those in the list, the option Add will also appear in the list. This option will not appear if all the available networks are already in the list.

#### **How to deal with a number of line interfaces**

Suppose that you have an Octalarm-IP that has a PSTN and a GSM line interface. When, for example you have an SMS package but continue making expensive calls via GSM, you would prefer that SMS messages were sent via the GSM module and the telephone calls via the fixed line. Under these circumstances you should set the preferred network so that SMS messages will be sent via GSM first of all, and that when this is unsuccessful, the fixed line will be used as a backup. The settings should be reversed for voice messages; so first PSTN and GSM as a backup.

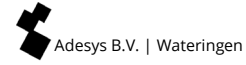

## <span id="page-36-0"></span>**7. Application example**

The following application example uses a number of terms from different user groups:

- A temperature sensor is connected to *Input 1*. If the temperature gets to high it will have immediate consequences for the crop. The action list "Crop alarm urgent" should be activated causing a local alarm to be switched on and the Call List "works managers" to be activated. The works managers John and Sophie are called out. If the reaction to the alarm doesn't result in it being turned off within 15 minutes the action list will be restarted automatically.
- The sensor for the substrate feeding is connected to *Input 2*. A malfunction in this system also has immediate consequences for the crop. "Crop alarm urgent" will also be activated in this instance.
- The ventilation alarm is connected to *Input 3*. This is a very urgent malfunction which always requires both the technicians and the works managers being called out. The action list "Technical alarm urgent" has been made for this and the Call Lists "Works managers" and "Technical staff" are linked to it. If the reaction to the alarm doesn't result in its being turned off within 5 minutes the action list will be restarted automatically.
- The alarm from the feed computer on *Input 4* isn't urgent. It is better that the bugs wait until the following morning for this to be solved and because of this the time clock control is active in the "Not urgent" action list. Alarms are only reported during the day from 08:00 to 17:00 and it's also not necessary to activate the local alarms.
- The Pump malfunction on *Input 5* isn't urgent either but is intended for the technical staff. The action list "Technical, not urgent" is used for this.

In this example the employees Sophie, John, Jack and Martin are responsible for responding to the alarm. Sophie is the works manager and John is her assistant. Jack and Martin are only responsible for technical matters with Jack being group leader. The following authorisations have been defined for administrating the dialler:

- Sophie is the only person who makes settings relating to responding to alarms. She has the authorisation of "administrator";
- John and Jack have to be able to change the call sequence in case of illness or holidays. They have the authorisation of "assistant administrator";
- Martin has to be able to reset the alarm if there are malfunctions but he never changes settings. He has the authorisation "Only reset".

The following diagram shows how the dialler should be set up:

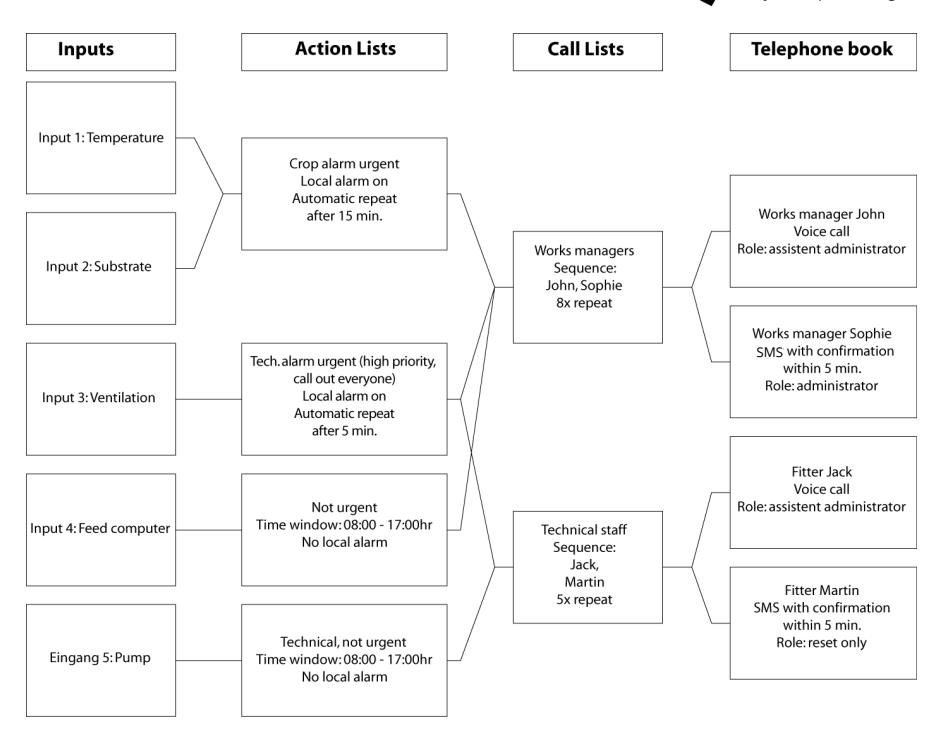

The following steps have to be followed in order to make the settings illustrated above:

- John, Sophie, Jack and Martin are entered in the *Telephone book*. They are each given names, a call number and an authorisation;
- the *Call lists* "Works managers" and "Technical staff" are drawn up;
- the following *Action lists* are drawn up: Crop alarm urgent, Technical alarm urgent, Not urgent and Technical not urgent;
- *inputs* are configured for monitoring the Temperature, Substrate, Ventilation, the Feed computer and the Pump.

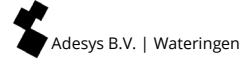

## <span id="page-38-0"></span>**8. Testing an resetting**

#### <span id="page-38-1"></span>**8.1 Sending test reports**

Test reports can be sent as soon as the alarm has been set up to check if the alarms are working correctly. Alarm delays that have been set may be generated when sending test reports. Proceed as follows:

- Press Test and use the cursor key to select the function that needs to be tested;
	- Make your selection:
		- 10. Alarm inputs;
		- 20. Local alarms:
		- 30. Audio;
		- 40. Extensive battery test;
- Function key F3 (select or ok) will start the test message.

#### <span id="page-38-2"></span>**8.2 What you should do if an alarm is activated (resetting)**

Once the alarm dialler is fully functional, the following types of alarm can be given depending on the settings:

- audio signal from internal or external buzzer;
- external flashing light;
- voice message on a (GSM-)telephone. Pressing 8 on the keypad of your phone will restart the last played voice message;
- a SMS message on a mobile telephone.

A similar alarm report has to be reset. Resetting can be carried out on the alarm dialler after entering a user code or, remotely with a telephone. Resetting via the telephone can be carried out during the report itself.

The 4-figure reset codes are set in the alarm dialler. These are personal codes so the person carrying out the reset is registered. These codes are the equivalent of the alarm's log in codes and are in menu 03 Telephone Book.

#### <span id="page-38-3"></span>**8.3 Reset with SMS to Octalarm-IP (only with GSM model)**

When an SMS is sent due to an active alarm and the call back is being waited for, an SMS can be sent back to the alarm dialler to confirm the message. The alarm SMS contains a code such as "\*123". Sending this code via SMS to the alarm dialler's mobile number will confirm the message. The same can be achieved by bouncing (sending back) the incoming SMS message to the alarm dialler.

#### <span id="page-38-4"></span>**8.4 Requesting alarm status via SMS (only with GSM model)**

If an SMS with the text "status" is sent to the GSM Octalarm-IP model, an SMS will be sent back that offers a listing all active alarms.

#### <span id="page-39-0"></span>**8.5 Switching outputs with voice response**

Outputs on the Octalarm-IP can be set up for remote switching. This makes it possible to give the Octalarm-IP switch commands remotely with a (GSM-)telephone. Because of this it is possible to carry out a reset on the monitored technical installation for example.

The instructions will be given by a voice response system as soon as an incoming call is received. Remote switching on the outputs is protected. The voice response system will ask for the operator's code from the *Telephone Book*.

Switching can be monostable (pulse switching) or bistable (alternately turning on and off).

#### <span id="page-39-1"></span>**8.6 Switching outputs with SMS (only with GSM model)**

When an output is set up to be remotely switchable it can be switched by sending an SMS with the "output name" that has already been set. With a bistable output the "on" or "off" text also has to be sent. An output called "boiler" with the text "on" next to on, will be switched by an SMS that says "boiler on".

#### <span id="page-39-2"></span>**8.7 Reset by means of the reset button on the front panel of the Octalarm-IP**

When an alarm is active, you can press the reset button on the front panel to accept the alarm. Note: You accept all active alarms by pressing and repeat is switched off automatically. At the respective input number (s), the LED light remains red as long as there is still a fault. You have one or more active alarms.

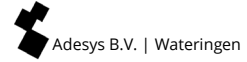

## <span id="page-40-0"></span>**9. Login to the dialler via the Internet**

All Octalarm-IP alarm detectors that are connected to the internet can be easily set up in 2 ways with a PC or laptop:

- with the free setup program IP-prog (download on our website: www.adesys.nl/nl/service/downloads);
- with IP address alarm via a local company network / web browser.

#### <span id="page-40-1"></span>**9.1 Setting with PC or laptop with IP-prog**

In addition to setting up on the Octalarm-IP, the dialler can also be set up with a free software application on a PC or laptop. This works quickly and clearly. To do this, install IP-prog on the PC. This setup program can be downloaded for free from www.adesys.nl/en/service/downloads.

Log in: as an installer you log in with the PIN 9999. You can then enter and change all settings.

#### <span id="page-40-2"></span>**9.2 Setting with standard web browser on PC or laptop with IP address device**

When your Octalarm-IP is included in a (company) network, you can access your Octalarm alarm device with a standard web browser by typing the IP address of the alarm device into the browser. You can find the IP-address in the Info screen.

## <span id="page-41-0"></span>**10. Update-procedure**

The dialler is a combination of various software components that together make up the RevPack. New versions will be released in due course. It is recommended to update the alarm dialler to the latest version upon commissioning. The Octalarm-IP, among other things, contains a Linux operating system. For that reason it is essential to updates the software, just as with PC's. Do this, for instance, on a yearly basis.

#### <span id="page-41-1"></span>**10.1 With IP-prog (without connection to the internet)**

Updating the software of the Octalarm-IP can be done without connection to the internet. For this, you use a PC or laptop and the program IP-prog. **Make sure that you always use the latest version of IP-prog if you are going to update the alarm dialler**. You can download this program for free at www.adesys.nl/nl/service/downloads.

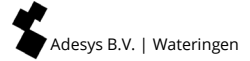

## <span id="page-42-0"></span>**11. Installation and mounting**

#### <span id="page-42-1"></span>**11.1 Switching the Octalarm-IP on and off**

The unit will switch on automatically after it has been connected to a power point. The unit can be turned off by removing the plug from the power point and holding in the Reset button on the print for a few seconds. The Reset key is located under the ethernet connections in the Octalarm-IP's connections compartment. The connections compartment is accessed by sliding the control panel up (see paragraph [11.3.1](#page-45-0) [To Open\)](#page-45-0).

#### <span id="page-42-2"></span>**11.2 Recommendations**

#### <span id="page-42-3"></span>**11.2.1 Alarm reporting by telephone using internet telephony (VoIP)**

There is an increasing shift towards internet telephony from analogue lines and ISDN lines. Internet companies are offering a combination of internet and telephone services via ADSL or cable. In such cases VoIP or Voice over Internet Protocol is used. Even though this can be a perfectly adequate solution for normal telephone services, VoIP can present risks for alarms.

#### **Risk factors for alarms using VoIP**

- Equipment that is dependant on the mains voltage, like an internet modem, is required for VoIP. If there was to be a mains failure, this equipment would not function and it won't be possible to send alarms.
- VoIP connections have a different bandwidth but this isn't noticeable with voice connections. However, it can have an influence on the modem connections that are sometimes necessary for alarm reports. Always check that SMS messages are correctly received.
- In practice it seems that traditional telephone connections have a high degree of availability. In contrast, internet connections regularly fail making a connection impossible. The same will also apply to VoIP since during those periods the alarm won't work. It is important that a number of measures are taken when connecting an alarm dialler to a VoIP modem.

#### **Measures to take when using VoIP**

- Connect the Octalarm-IP directly to the internet via the ethernet connection from the ADSL modem to make line testing possible.
- Ensure that there is a monitored emergency power supply for the internet equipment so that it will continue to function if there is a power failure. This is available from Adésys and offers monitoring from the alarm dialler: type AU-023.
- Use with announcements and not with SMS.

#### **Measures to take when calling via a splitter**

Do not use a standard splitter with ADSL but rather a Security DSL splitter with built-in overvoltage protection. This is available from Adésys.

*See the connection diagram on the next page.*

#### <span id="page-43-0"></span>**11.2.2 Octalarm-IP in combination with an ADSL modem**

Follow the diagram given below when the Octalarm-IP is connected in combination with an ADSL modem. Do not use a standard splitter with ADSL but a Security DSL splitter with built-in overvoltage protection. This is available from Adésys.

#### **ADSL connection**

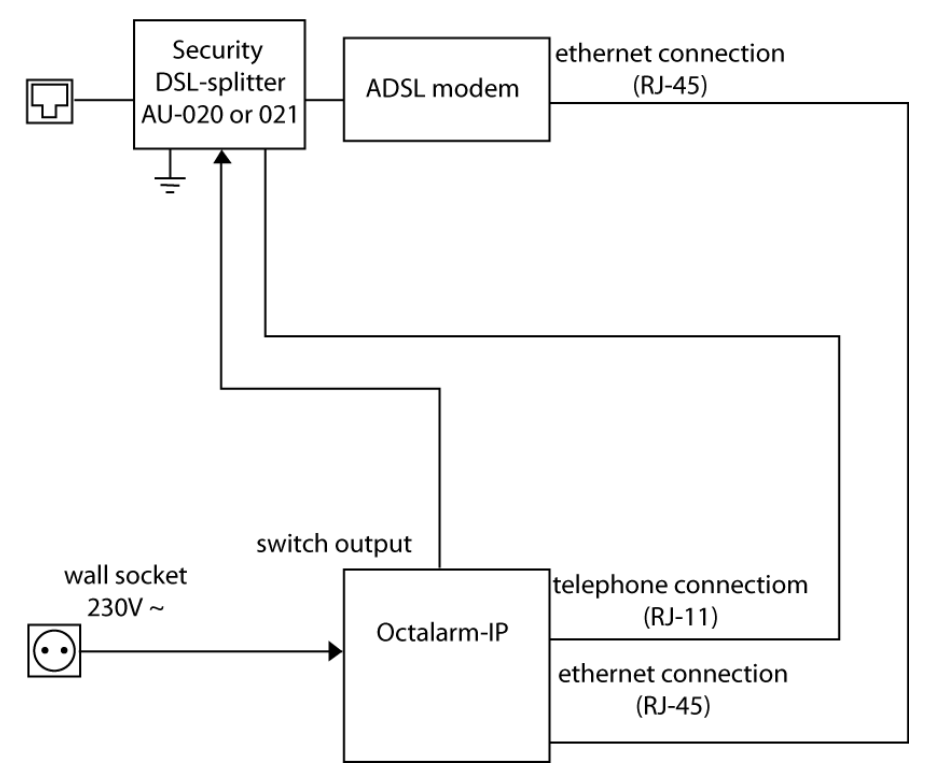

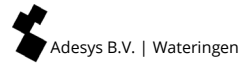

#### <span id="page-44-0"></span>**11.2.3 Octalarm-IP in combination with VoIP**

When *Voice over IP* (VoIP), in other words internet telephony, is used there are a number of important recommendations concerning the connection and use of overvoltage protection and the emergency power supply. Consult paragraph [11.2.1](#page-42-3) [Alarm reporting](#page-42-3)  [by telephone using internet telephony](#page-42-3) (VoIP) for this. The Octalarm should be connected as follows:

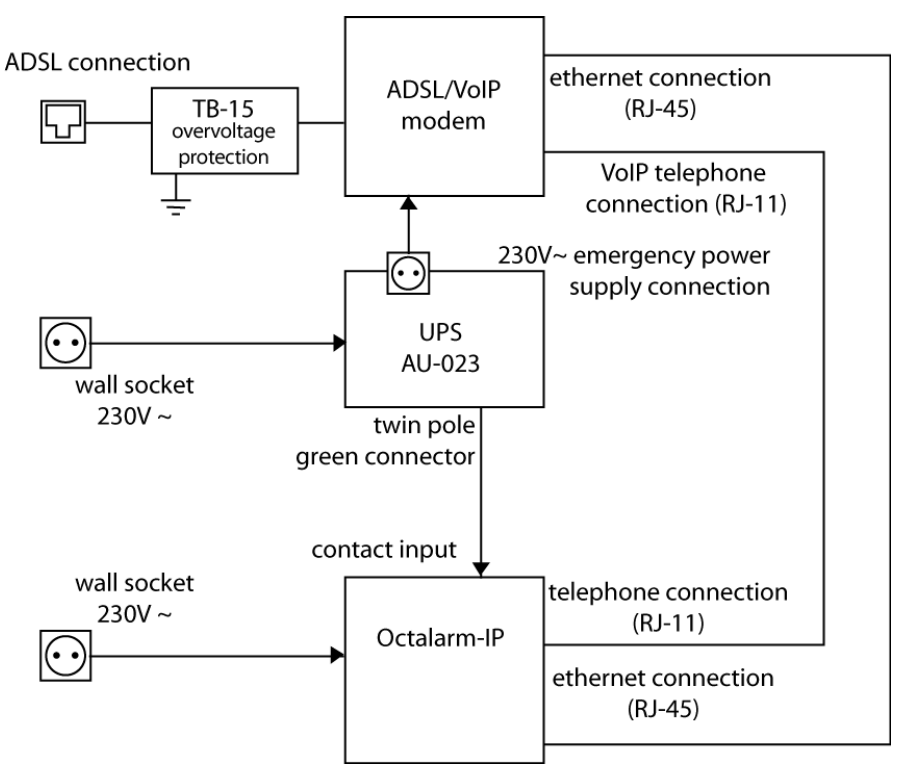

This set-up has overvoltage protection and an emergency power supply in accordance with the recommendations. Both are available from Adésys.

#### **11.3 Enclosure**

#### <span id="page-45-0"></span>**11.3.1 To Open**

The Octalarm's inputs and outputs are located behind the operating panel. Simply slide up the operating panel to make connections:

slide the operating panel up to the click stop (1). **NB: do not use too much force when doing this.**

If the alarm dialler doesn't slide open easily the operating panel may be jammed and it will then be necessary to find the cause of the jam first and sort it out. If you don't do this you may damage the alarm dialler.

#### <span id="page-45-1"></span>**11.3.2 Releasing the retaining catch**

In order to remove the operating panel completely, to change the battery for example, it is necessary to release the retaining catch first:

- on the rear of the operation panel there is a small, triangular panel with a ridged zone that can easily be felt;
- pressing lightly on the ridged area (2) and sliding the operating panel up further will cause it to separate from the enclosure completely (3). **NB:** take into account that the **operating panel is connected to the Octalarm's main printed circuit board by a flat cable and a connector.**  Disconnect this cable before setting the operating panel to one side

#### <span id="page-45-2"></span>**11.3.3 Wall mounting**

Proceed as follows if the Octalarm-IP is to be mounted on a wall:

- the rear of the Octalarm casing has two screw holes. One of these **(1**, top right, viewed from the front) can only be accessed from the rear, the second **(2**, below left, viewed from the front) can be accessed from the front;
- drill a hole and screw a screw into the wall at the place where the top, right-hand side (where the screw hole is located) of the Octalarm is to be hung;
- hang the alarm dialler on the screw that's already in the wall, then hold it vertically and mark the screw hole at the bottom left;
- remove the alarm dialler and drill a new hole;
- hang the Octalarm-IP on the first screw again, hold it vertical and screw in the second screw.

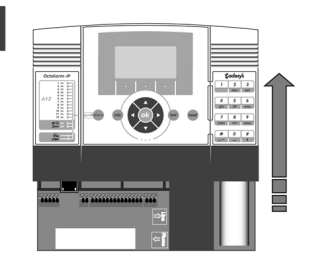

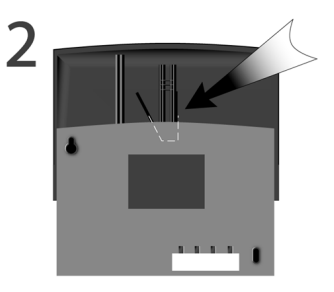

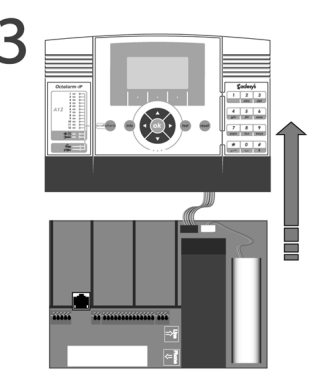

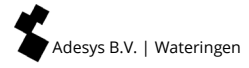

#### <span id="page-46-0"></span>**11.4 Connecting inputs**

All inputs should be activated by potential-free contacts.

#### <span id="page-46-1"></span>**11.4.1 Alarm inputs**

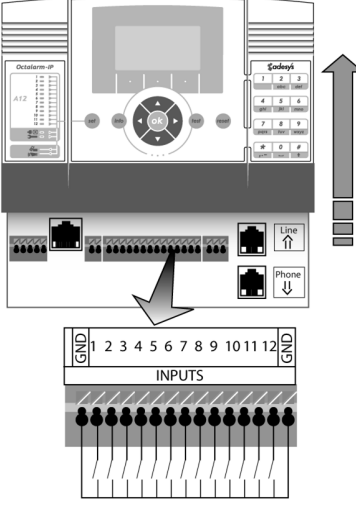

Both normally open and normally closed contacts can be used. Connect the potential-free alarm contacts between the INPUT you have chosen and the GND clamp.

Alarm contacts

#### <span id="page-47-0"></span>**11.4.2 Connecting via Sensorbus**

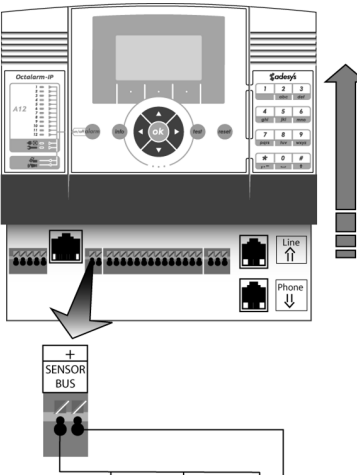

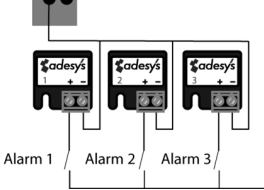

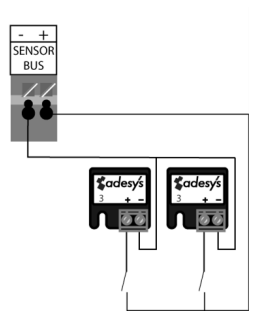

The Sensorbus connection makes it possible to connect a number of alarms with a single twin core cable (2 x 0,75mm: 1.000m max). Coded terminal blocks are required for this.

Connect the alarm contacts as illustrated.

**Terminal blocks from the previous generation of Octalarm's (sensornet) aren't compatible with the current series. They should therefore never be used in combination and old blocks should not be connected to the Octalarm-IP.**

All terminal blocks are coded from 1 to 12. The codes correspond to the alarm inputs that the terminal block will activate. If required you can use two blocks with the same code in order to activate the same alarm input or connect two alarm contacts to one terminal block.

Like this: or this:

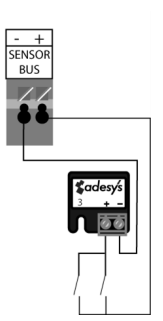

#### <span id="page-48-0"></span>**11.5 Connecting outputs/local alarm**

#### **Outputs 1 and 2 Outputs 3 and 4**

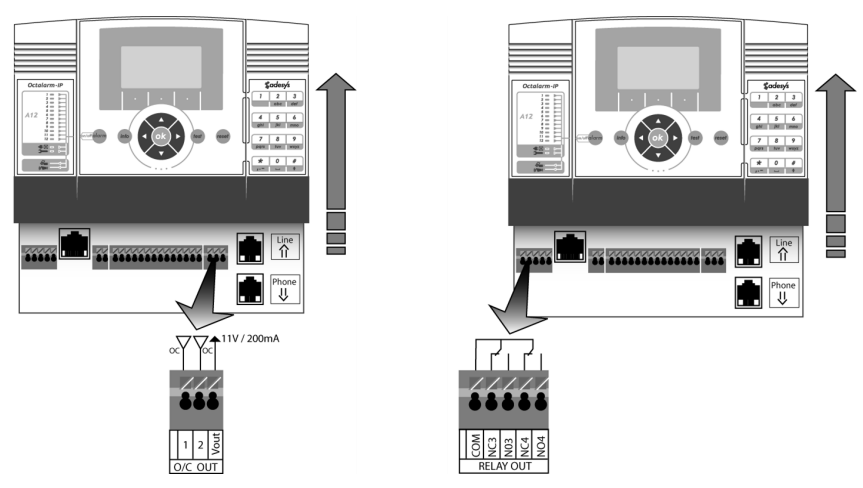

#### <span id="page-48-1"></span>**11.5.1 Output functions**

The outputs on the Octalarm-IP have a variable function. The options are identical for each output:

- external buzzer follows the internal buzzer:
- external flashing light in contrast with the alarm buzzer the flashing light cannot be cut short with the reset key during an alarm situation. The flashing light only stops when the alarm is cancelled or when the alarm
- ADSL splitter;
- can be switched remotely.

Outputs 1 and 2 are open collector outputs. Outputs 3 and 4 are relay outputs.

The pulse length is adjustable for pulse switching. By default it is set at 3 sec. The built-in relays can switch a maximum of 24VDC 1A. The open collector outputs can carry 200mA.

#### <span id="page-48-2"></span>**11.5.2 Manufacturer's settings for outputs**

In the factory the two collector outputs O/C 1 and O/C 2 are set up so that they can control the local alarms (external buzzer on O/C 1 and the external flashing light on O/C 2). If these functions are not utilised these outputs can also be used for remote switching for example.

Relay output NO3 is set for controlling the Adésys Security DSL splitter as standard and NO4 is for remote switching with a telephone.

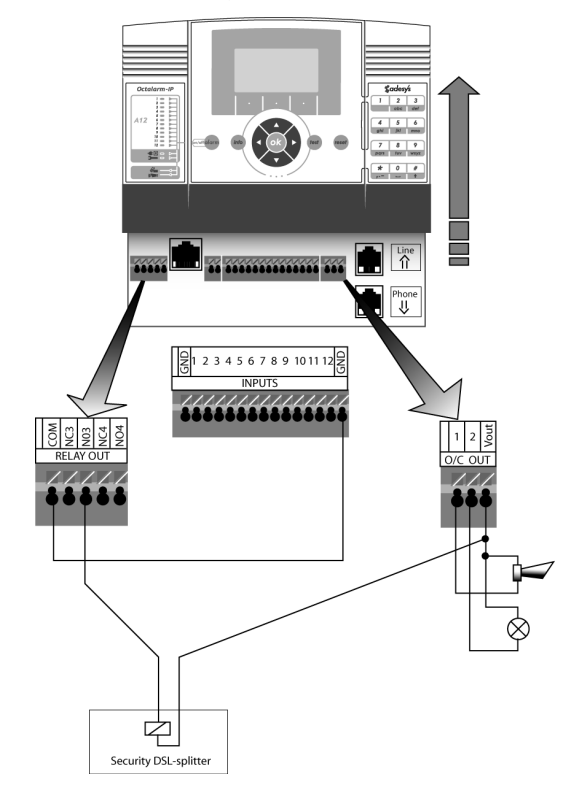

The connection diagram is then as follows:

#### <span id="page-49-0"></span>**11.6 Connecting external communication**

#### <span id="page-49-1"></span>**11.6.1 Analogue telephone line**

*(Only for the PSTN Octalarm-IP model: IP-A0xPE and IP-A0xPG).*

Connect the Octalarm-IP to the telephone network preferably with an RJ-11 plug directly in an RJ11 wall box. You cannot use adapter plugs if you still use traditional telephone plugs.

You can use the Octalarm-IP's internal connector if you want to use other appliances on the same connection.

*(See image for connection method)*.

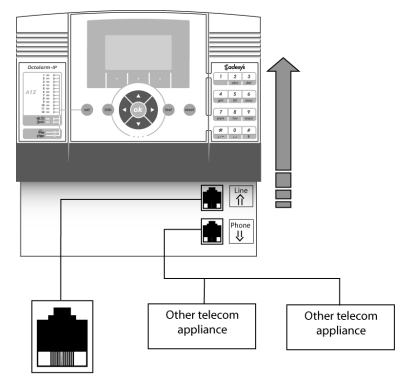

Wall socket

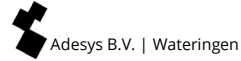

Avoid connecting the Octalarm-IP via a telephone switchboard. If there is a mains failure the appliance's connections to a telephone switchboard often won't work any more, making the Octalarm-IP unable to send reports via the telephone!

*(See image for connection method when the Octalarm-IP is to be connected in combination with a telephone exchange.)*

**Dealer** Other telecom appliance PABX Other telecom flocal switchhoard appliance Other telecom applianc Wall socket

**NB**: if the Octalarm-IP is installed via a telephone switchboard, it is important

that the **telephone switchboard has an emergency power supply that is monitored by the Octalarm-IP**. This is available from Adésys.

## <span id="page-50-0"></span>**11.6.2 Connecting ethernet (UTP) and/or internet**

Connect the Octalarm-IP to an ethernet wall socket using a cable with RJ-45 connectors or to a router. The alarm dialler will then wait until it is assigned an IP address by the DHCP server. You can read the IP address that has been assigned in the Info screen that appears when the Info button is pressed. You will need this IP address when you want to program the alarm dialler from your computer via the web browser.

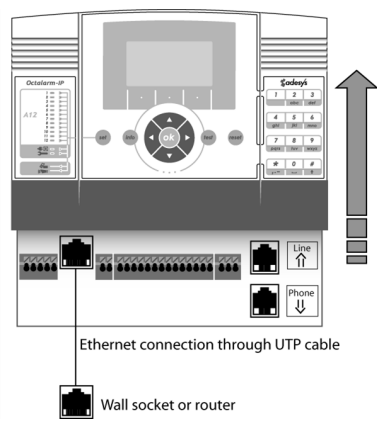

## <span id="page-50-1"></span>**11.6.3 Positioning the optional GSM module**

## *(Only applicable for Octalarm-IP type IP-A0xPE).*

The dialler can only be extended by the Adésys service department with a GSM module. They then immediately provide the dialler with the associated software. You can order the required module from the Sales department and send the dialler to Adésys for service.

#### <span id="page-51-0"></span>**11.6.4 Inserting the SIM card**

#### *(Only for Octalarm-IP with GSM module: IP-A0xPG and IP-A0xGE).*

The Octalarm-IP with GSM module is supplied without a SIM card. The SIM slot for the card is located on the GSM piggy-back printed circuit board next to the antenna connection. Place the SIM card with the copper contacts on the underside and the notch on the right-hand side as shown on the illustration. Push the card down gently so that the contact springs spring in a little, freeing the card slot.

The SIM slot is only suitable for mini SIM cards (2FF).

#### **Prepaid SIM cards**

We strongly advise against using prepaid SIM cards in GSM alarm diallers. The appliance can't check the call credit on the SIM card or top it up. If there is no credit on the card, the alarms will stop and this could lead to damage. In addition, the functionality that is available on a prepaid SIM card is more limited than with a subscription.

#### <span id="page-51-1"></span>**11.7 Mains failure and battery**

#### <span id="page-51-2"></span>**11.7.1 Mains failure**

The Octalarm has a built-in, maintenance free, emergency battery. This keeps the Octalarm in operation for a considerable time when the mains power fails.

#### <span id="page-51-3"></span>**11.7.2 Mains failure report**

Mains supply failure can be reported by the Octalarm by telephone and/or with an audio signal.

#### <span id="page-51-4"></span>**11.7.3 Battery empty warning**

If the battery becomes almost empty during a mains failure this will be reported by telephone and/or with an audio signal.

#### <span id="page-51-5"></span>**11.7.4 Automatic battery check**

The battery will normally be fully charged due to it being trickle charged during normal operation. The battery's condition is automatically tested every month. If testing reveals that the battery no longer has sufficient capacity (less than 30% of its original capacity) the red, 'battery empty' lamp will light and the message 'battery malfunction' will be shown on the display.

The internal buzzer will be activated and a telephone report will also be made via the "battery empty" channel.

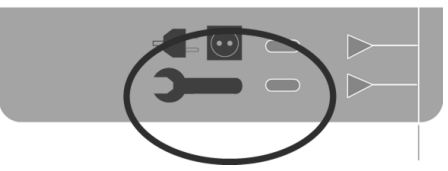

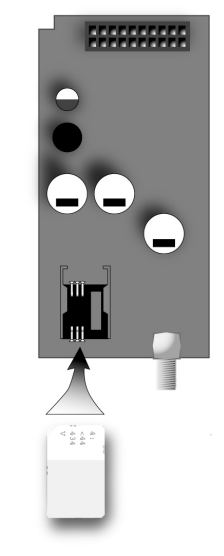

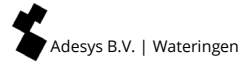

The Octalarm always remains operational during the battery test.

#### <span id="page-52-0"></span>**11.7.5 Testing and changing the battery**

Over time, the battery needs to be replaced. This is subject to wear and then no longer functions optimally. When the indicator LED lights up, it is recommended to replace the battery as soon as possible.

If you slide up the Octalarm-IP's operating panel in relation to the bottom plate and then completely remove it (see paragraph [11.3](#page-45-0) [Enclosure\)](#page-45-0), you will see the battery on the right, above the mounting for the sensor.

First remove the small cable that connects the battery to the Octalarm-IP. The battery is attached to the alarm dialler's bottom plate with industrial quality Velcro. You can remove the battery by pulling it loose.

The replacement battery should be put in the place where the old one was. Press the new battery firmly so that the Velcro gets a good grip on it. When inserting the

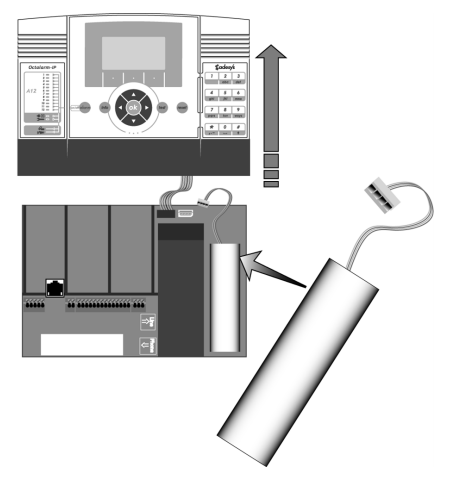

connector please note that it only fits into the chassis part in one way, so do not use too much force as this may damage the cable mounting. If you are holding the connector in the correct position it will slide into the chassis part with very little effort.

## <span id="page-53-0"></span>**12. Error reports and system malfunctions**

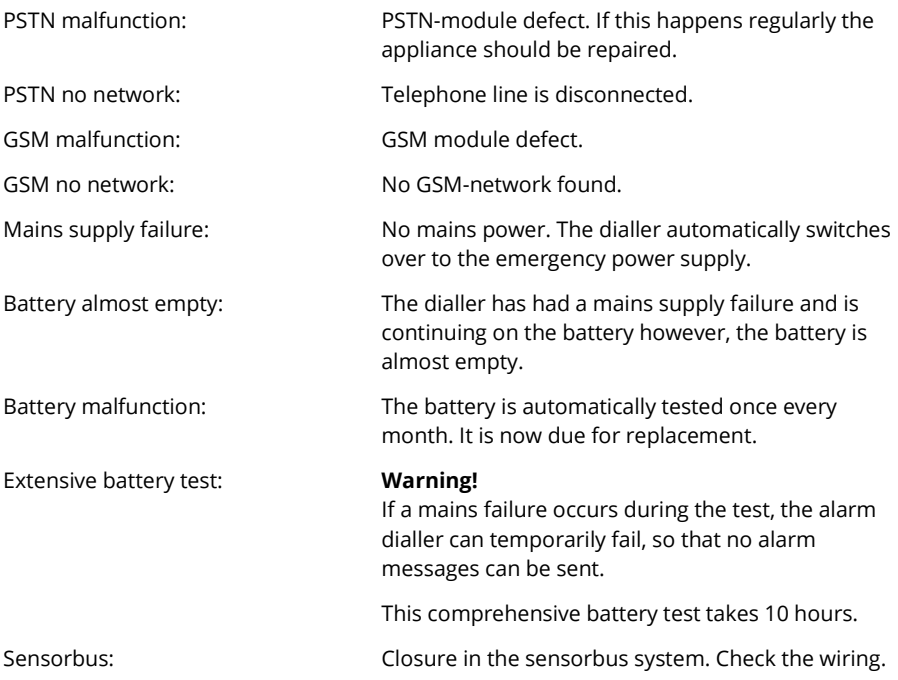

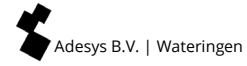

## <span id="page-54-0"></span>**13. Logbook**

The Octalarm-IP has a comprehensive logbook. All events are recorded in this with their time and date. There are 4 ways to read the logbook:

- on the alarm dialler itself;
- with a PC or laptop connected to the alarm dialler, using IP-prog;
- with a PC or laptop via a local company network / web browser (with IP address alarm dialler).

#### <span id="page-54-1"></span>**13.1 Reading the logbook on the alarm dialler**

Press the Info key on the control panel and select the LOGBOEK function key (below right)

You will now see the last message. You can navigate through the logbook messages with the cursor keys < and >. These move you forwards or backwards in time by one event at a time. Depending on the last navigation direction that was chosen, you can go forward or backward a day at a time by using the central DAY function key.

Pressing the OPTIONS function key will display a menu:

GO TO THE BEGINNING

GO TH THE END

SHOW ALARMS (1)

SHOW ALARM PROCEDURE (2)

SHOW ALL DETAILS (3)

The first two options will take you to the beginning or end of the logbook messages quickly. The last three options are for three levels of detail. Finish your selection with SELECT.

The BACK function key is used to exit the logbook.

## 01 Shortcuts

The keys on the Octalarm-IP's numerical keyboard function as shortcuts while consulting the logbook:

- 1 select detail level 1 (alarms);
- 2 select detail level 2 (alarms and procedures);
- 3 select detail level 3 (all information with relating to the alarms);

01

- jump back 24 hours;
- jump forward 24 hours;
- jump back 1 week;
- jump forward 1 week.

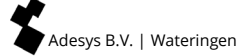

## <span id="page-56-0"></span>**14. Features and technical data**

#### <span id="page-56-1"></span>**14.1 Features of the Octalarm-IP (type dependent)**

- Wall model:  $233 \times 174 \times 55$  mm (W  $\times$  H  $\times$  D).
- From 2 to 12 digital inputs for alarms, can be switched on and off.
- Up to 4 outputs with adjustable functions.
- PSTN- (analogue), combined PSTN / GSM of GSM only models.
- Sensorbus-system for connecting alarms.
- Optional 2G or 3G quad band GSM module for double security.
- Ethernet connection (UTP) for connection to local network and/or internet.
- Can be adjusted remotely and the alarms reports can be followed via the internet.
- Maximum of 40 call numbers (A-line) with variable dialling sequence per input.
- Notification to telephone by means of fixed voice message or self-recorded message.
- Voice response system for listening to alarm status and switching of outputs.
- SMS reception for requesting alarm status, acknowledging messages and switching outputs (GSM version only).
- Notification by means of voice message or text message to landline or mobile phone.
- Recovery messages when alarm disappears.
- Menu-driven adjustable via keyboard and display.
- Menu-driven adjustable via Ethernet connection (UTP) by means of web browser.
- Day and night mode.
- Weekend program for alternative reporting numbers.
- Telephone line monitoring locally with signaling.
- Extensive data logger (with date and time).
- Emergency power supply by means of internal NiMH battery with battery monitoring and trickle charger.
- Built-in alarm buzzer, connection for external signaling.
- Built-in overvoltage protection.
- Can be combined with ARA-pro reporting system from Adésys.

#### <span id="page-56-2"></span>**14.2 Technical data**

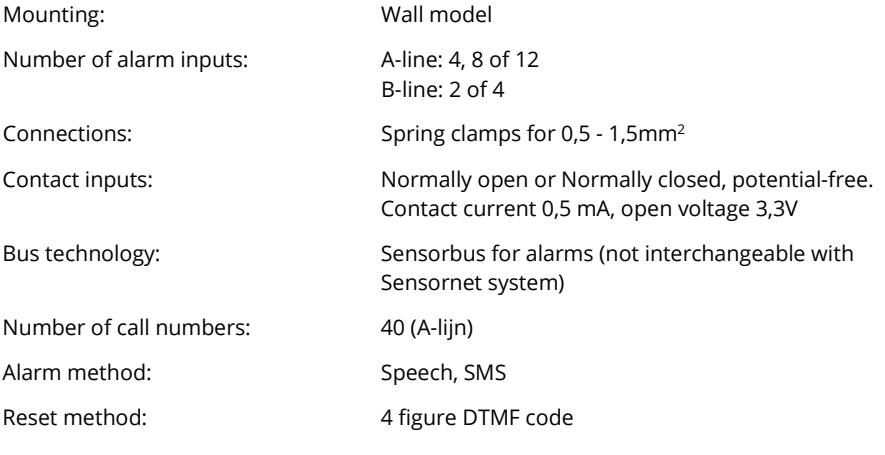

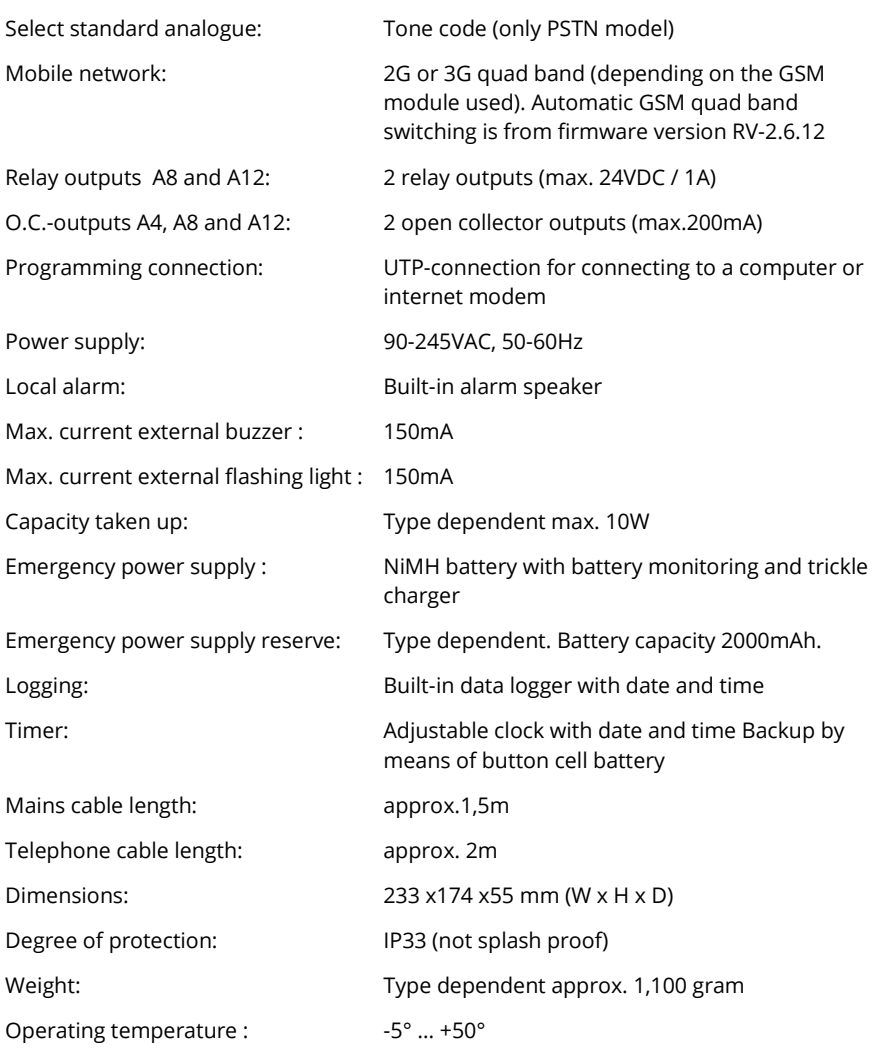

## **NB: The specifications of the Octalarm-IP are indicative and subject to change.**

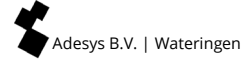

## <span id="page-58-0"></span>**15. Summary of all settings**

Menu choice 01.Adésys Control Centre (ACC) The Adésys Control Centre (ACC) has been disabled since 1 July 2021.

#### Menu choice 02.General

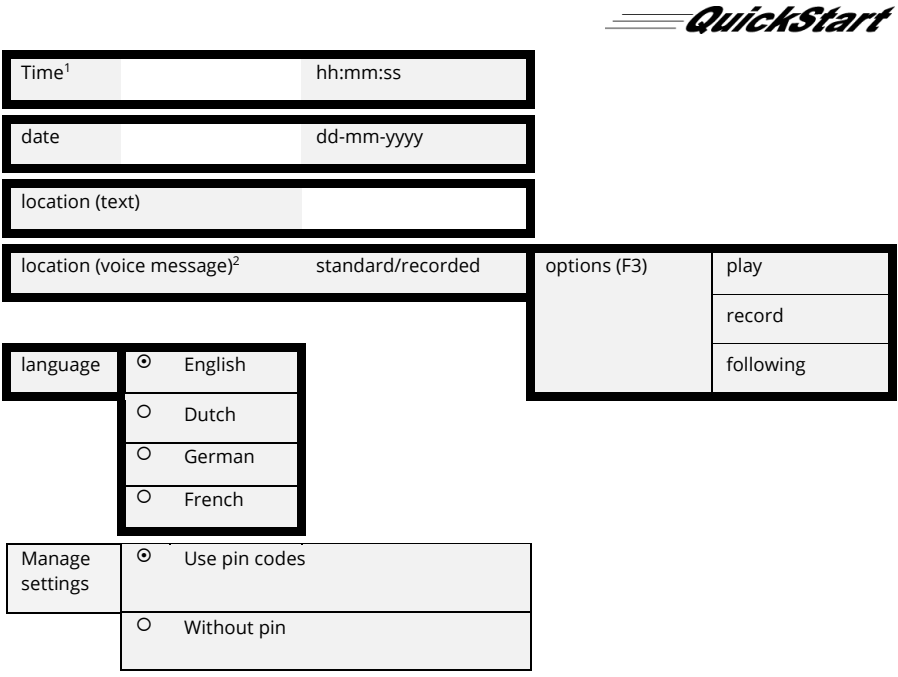

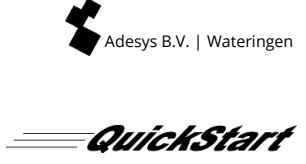

## Menu choice 03.Telephone book

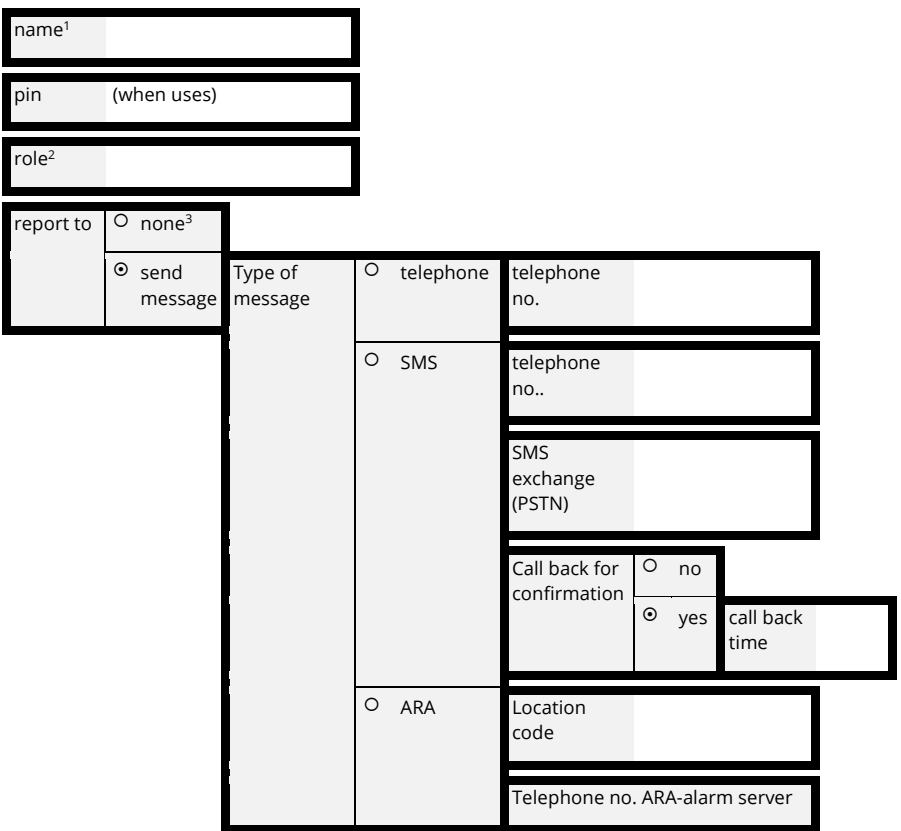

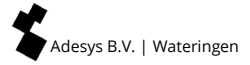

## Menu choice 04.Call list

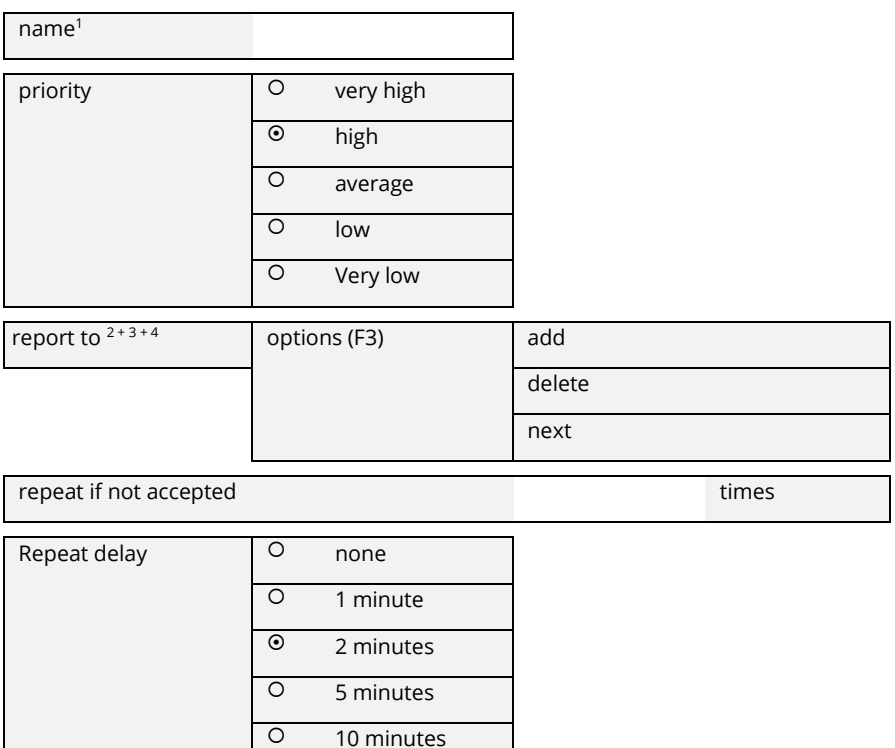

## Menu choice 05.Action list

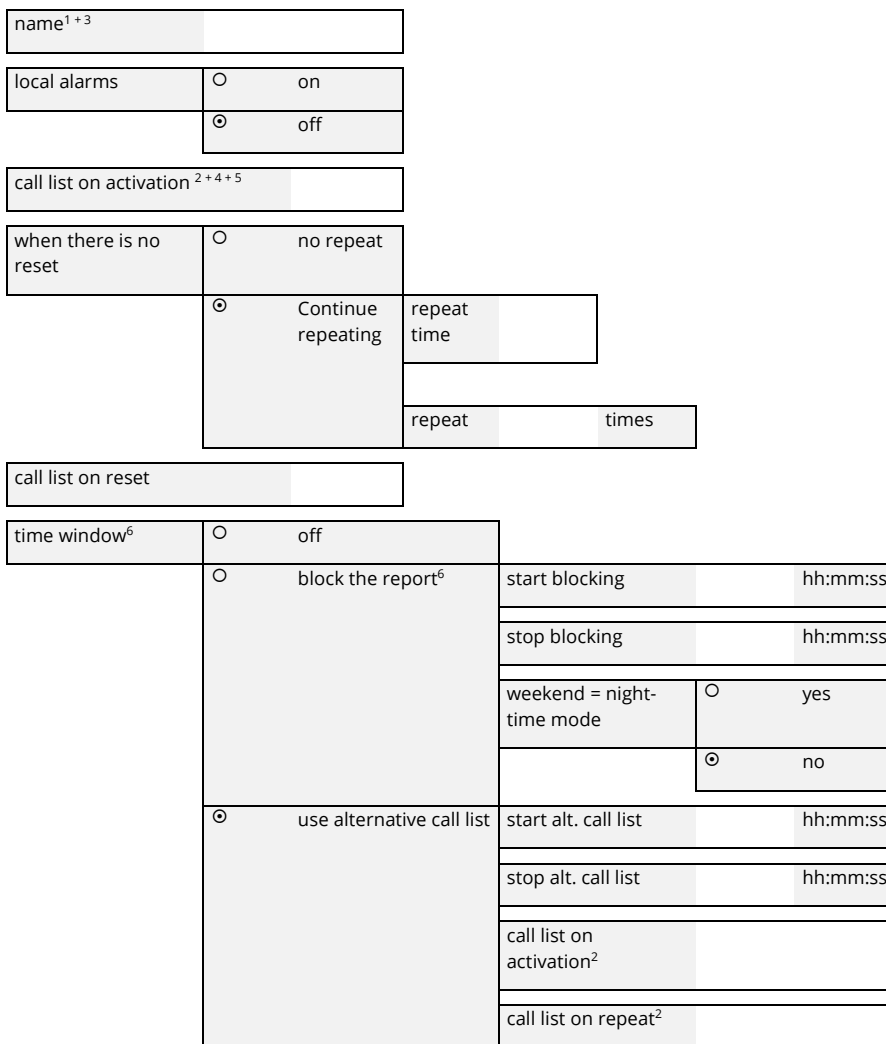

Adesys B.V. | Wateringen

Menu choice 06.Inputs

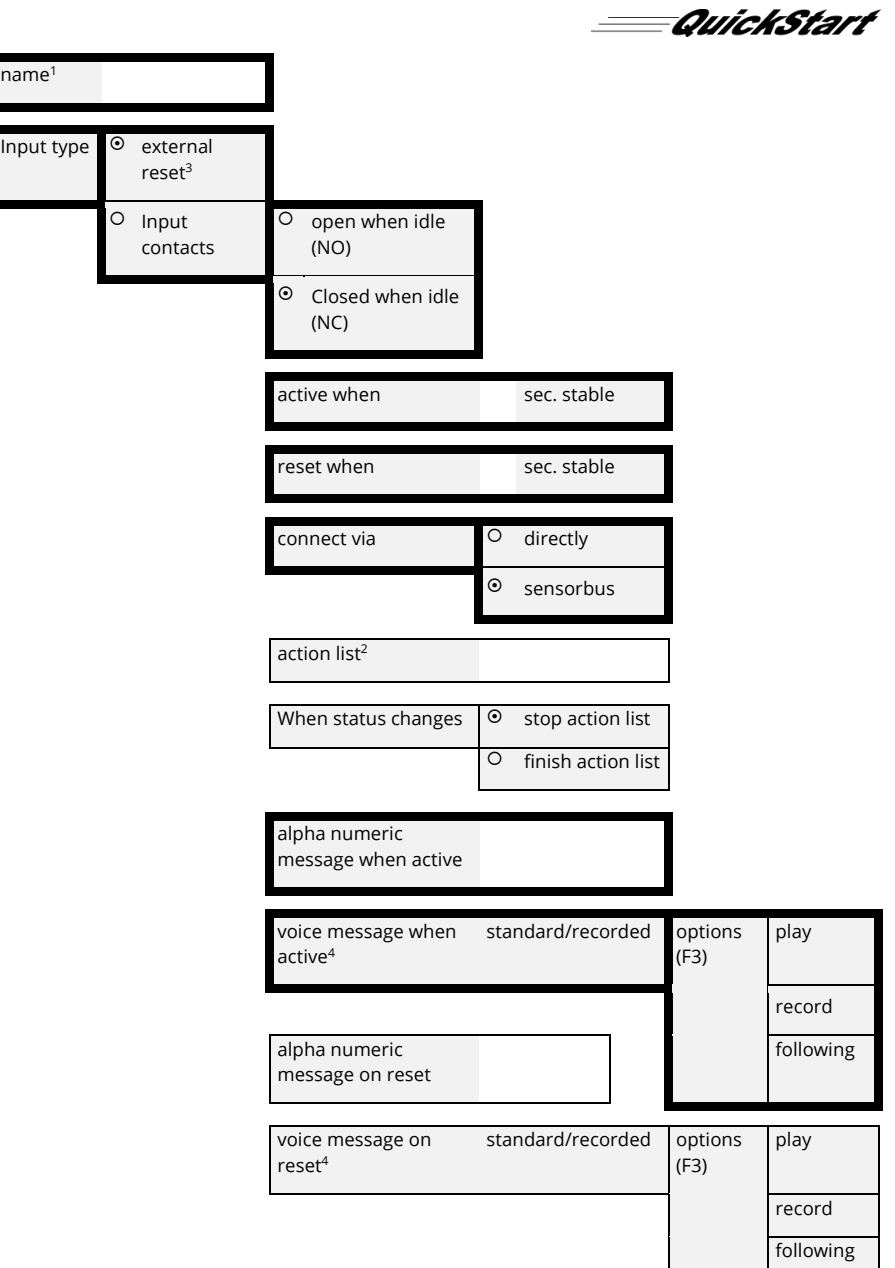

Menu choice 07.Outputs

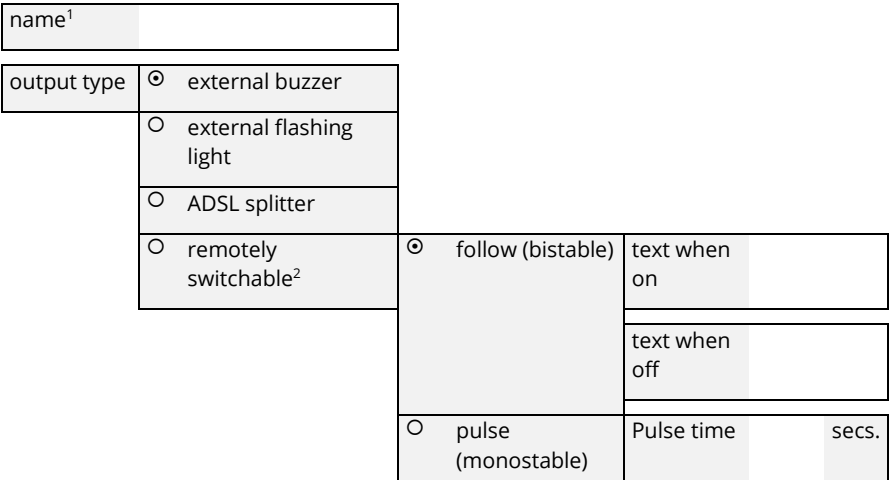

Menu choice 08.System malfunction

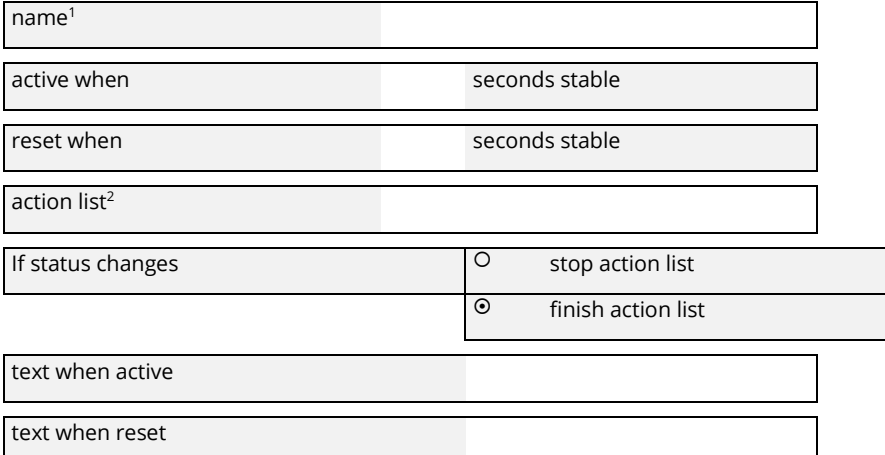

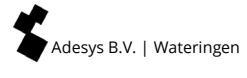

## Menu choice 09.Local alarms

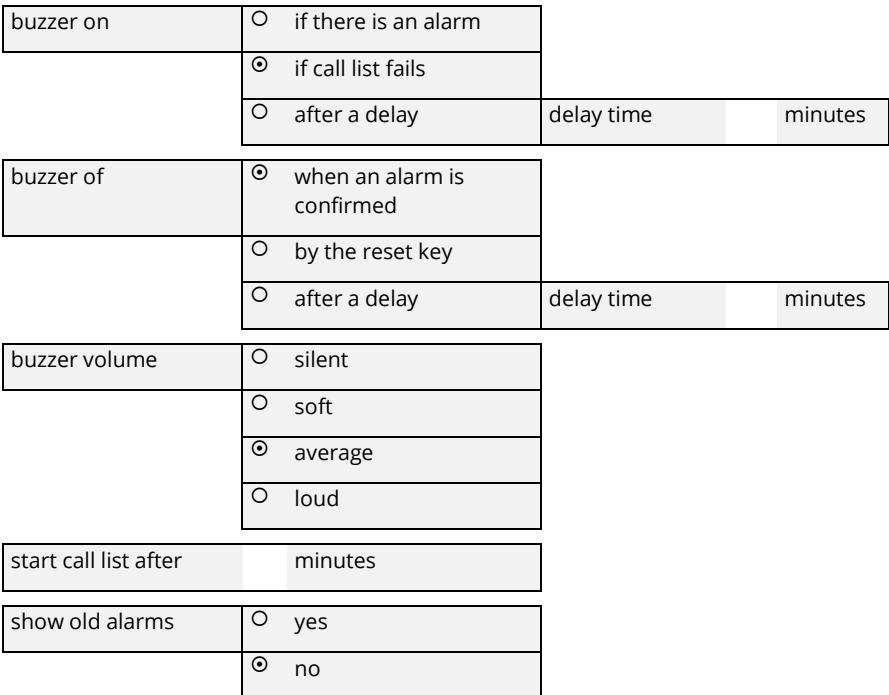

## Menu choice 10.Connections

## **PSTN**

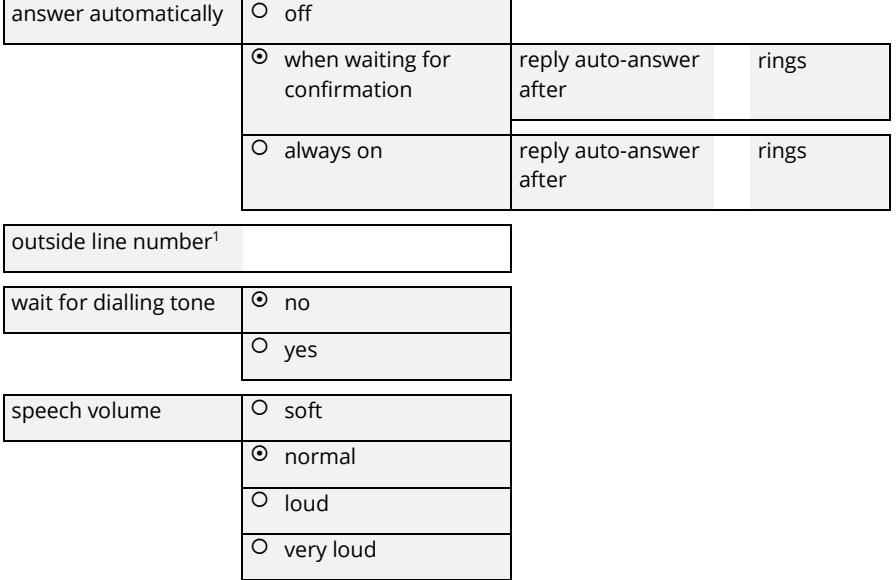

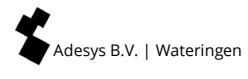

#### **GSM**

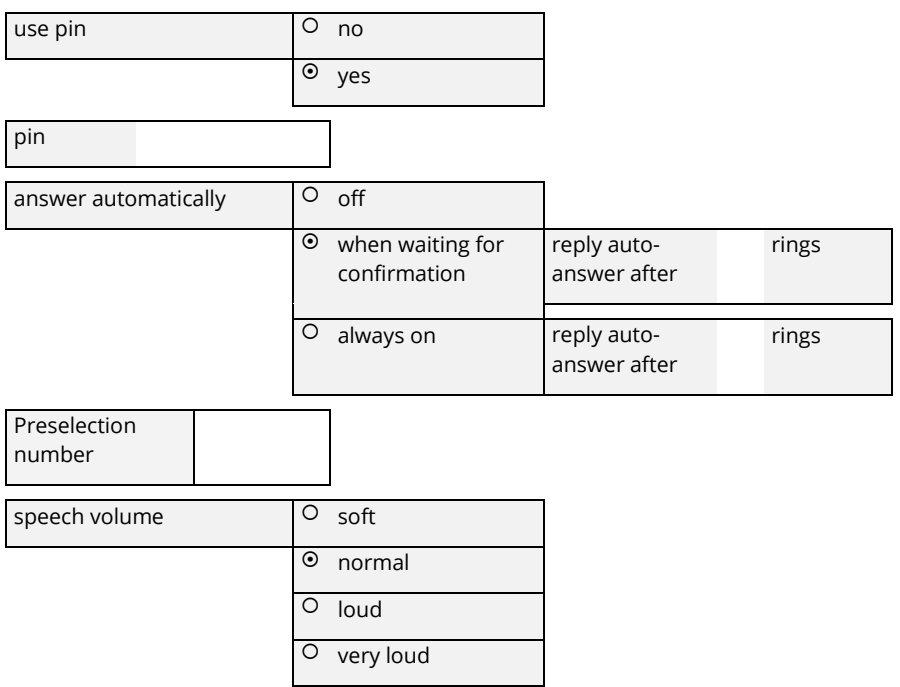

## **Ethernet (UTP)**

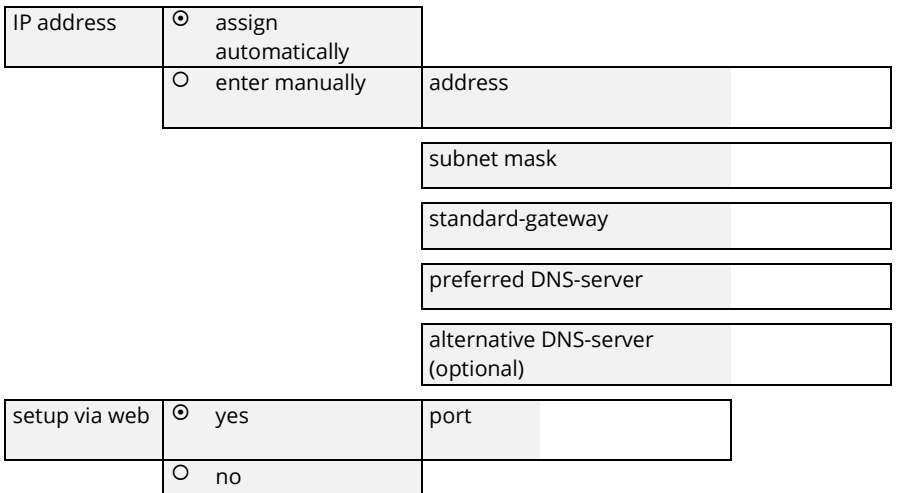

## Menu choice 11. Alarm receivers

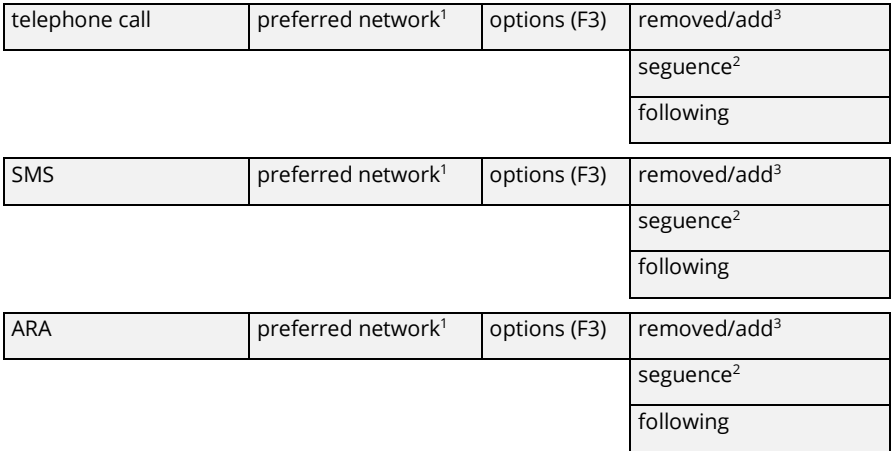

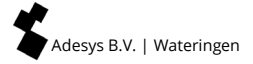

## Index

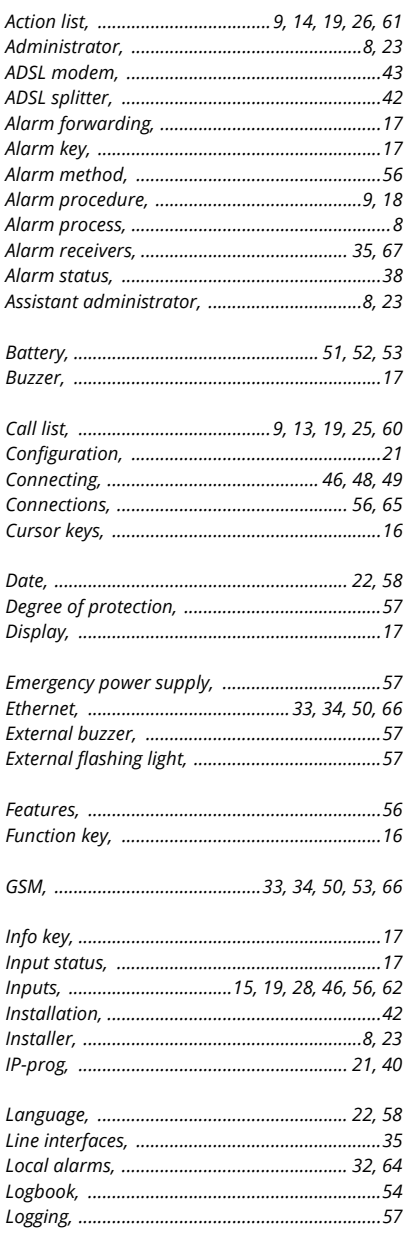

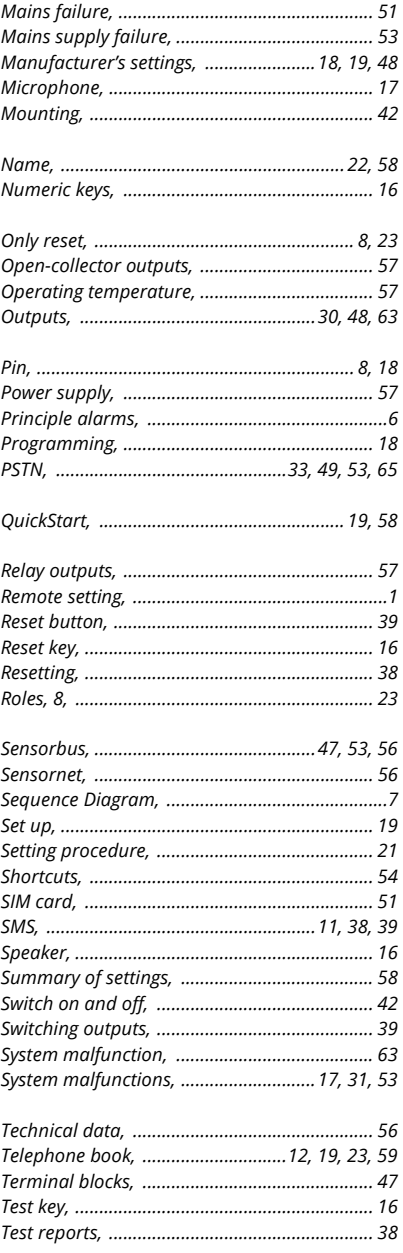

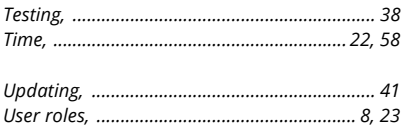

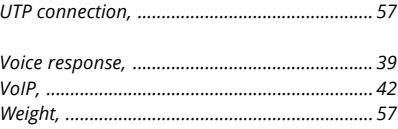

#### **Notes**

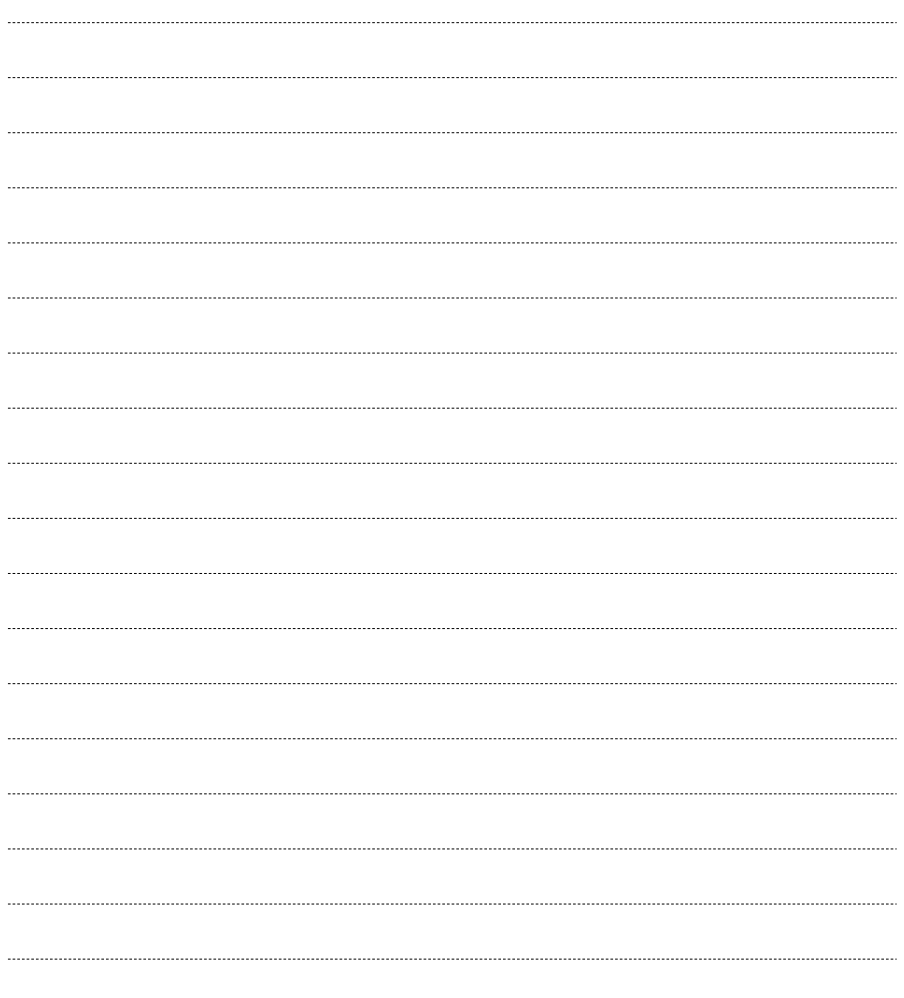

**Adesys B.V.** Molenweer 4 2291 NR Wateringen

The Nederlands

+31 174 794022 info@adesys.nl www.adesys.nl

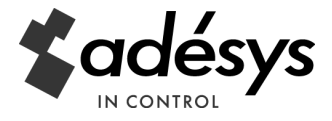